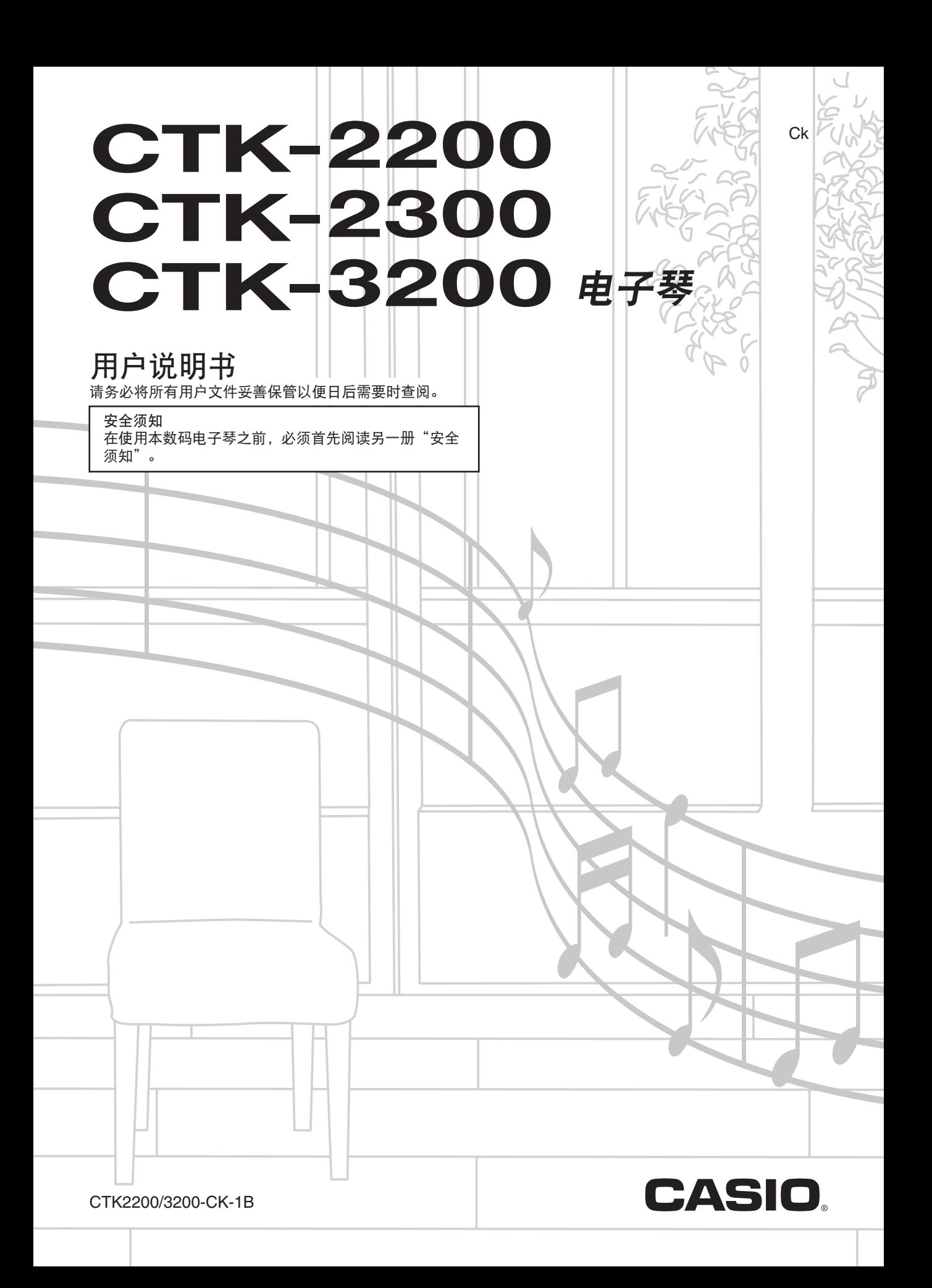

**Models: CTK-2200/CTK-2300/CTK-3200 Version : 1.0** ● 不得复制本说明书或其中的任何部分。根据版权法,您可以个人使用本说明书,未经卡西欧 (上海)贸易有限公司的许可 不得他用。

● 卡西欧 (上海)贸易有限公司对于因使用或无法使用本说明书或产品而引起的任何损失 (由利益损失而产生的包含的、无 限制的损害,工作中断,数据丢失)一律不负任何责任。即使卡西欧已接到此种损害可能性的警告。

- 本用户说明书之内容如有更改,恕不另行通知。
- 产品的实际外观可能会与本用户说明书的插图中所示的有所不同。
- 本说明书中涉及的公司及产品名称可能是相关所有者的注册商标。
- 

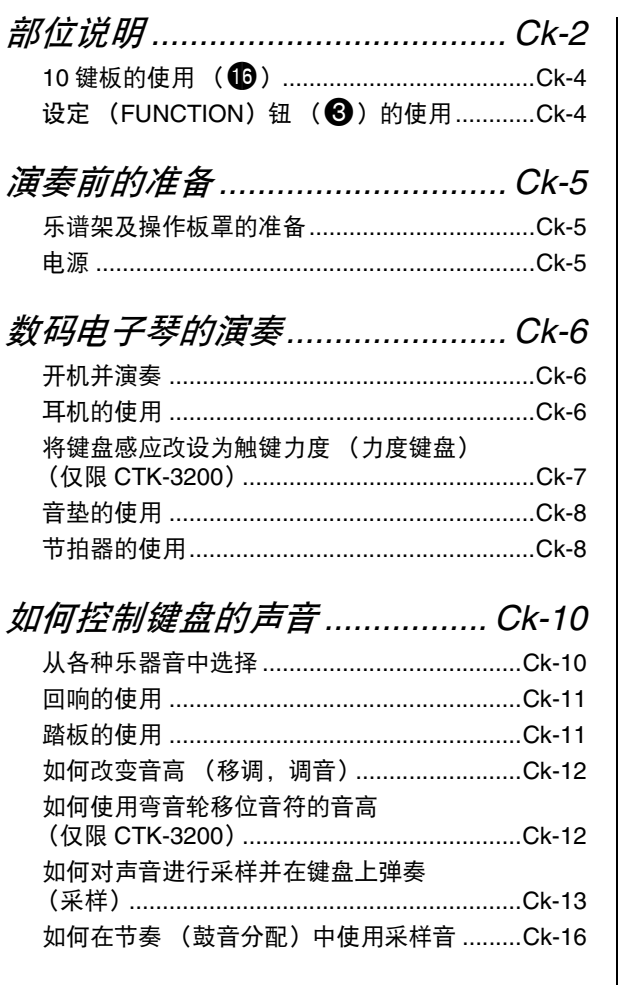

内置乐曲的演奏 ......................... Ck-17 **完**费曲的播放  $\sim$   $\sim$ 

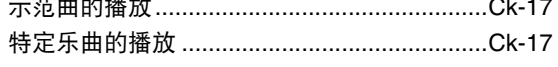

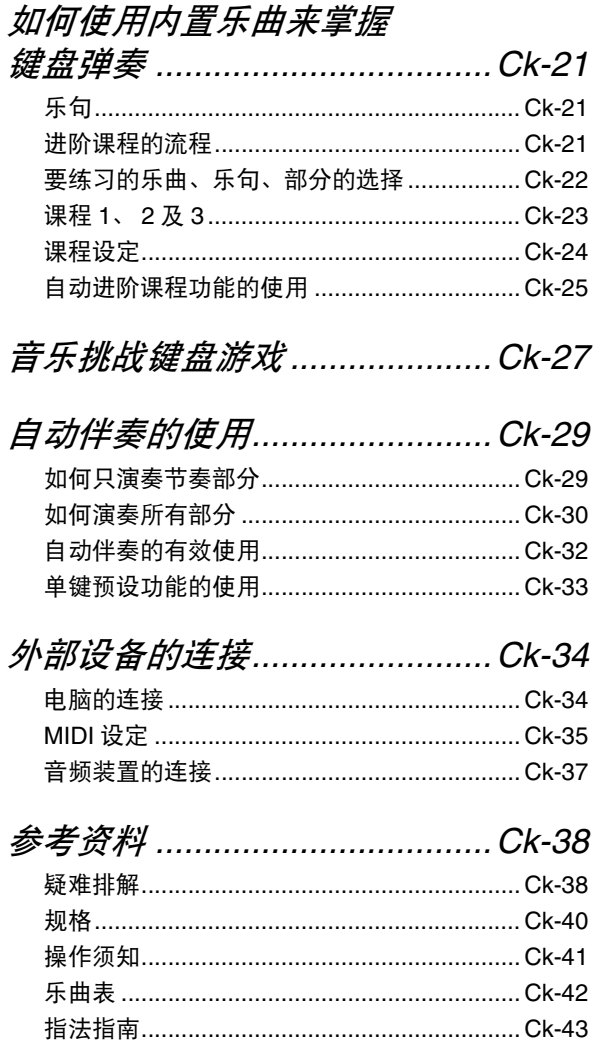

**MIDI Implementation Chart** 

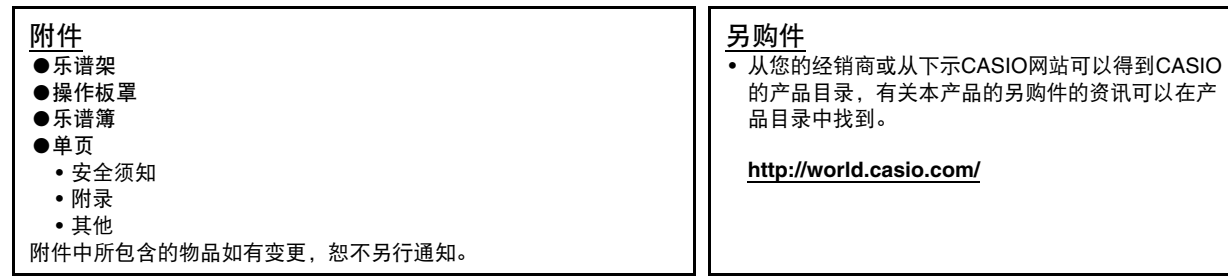

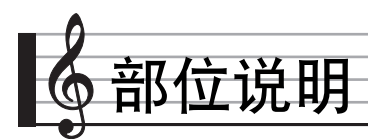

- 在本说明书中, "数码电子琴"一词专指 CTK-2200/CTK-2300/CTK-3200。
- 本说明书中的插图中表示的都是 CTK-3200。
- 在本说明书中,按钮及其他控制器由下示数字标识。

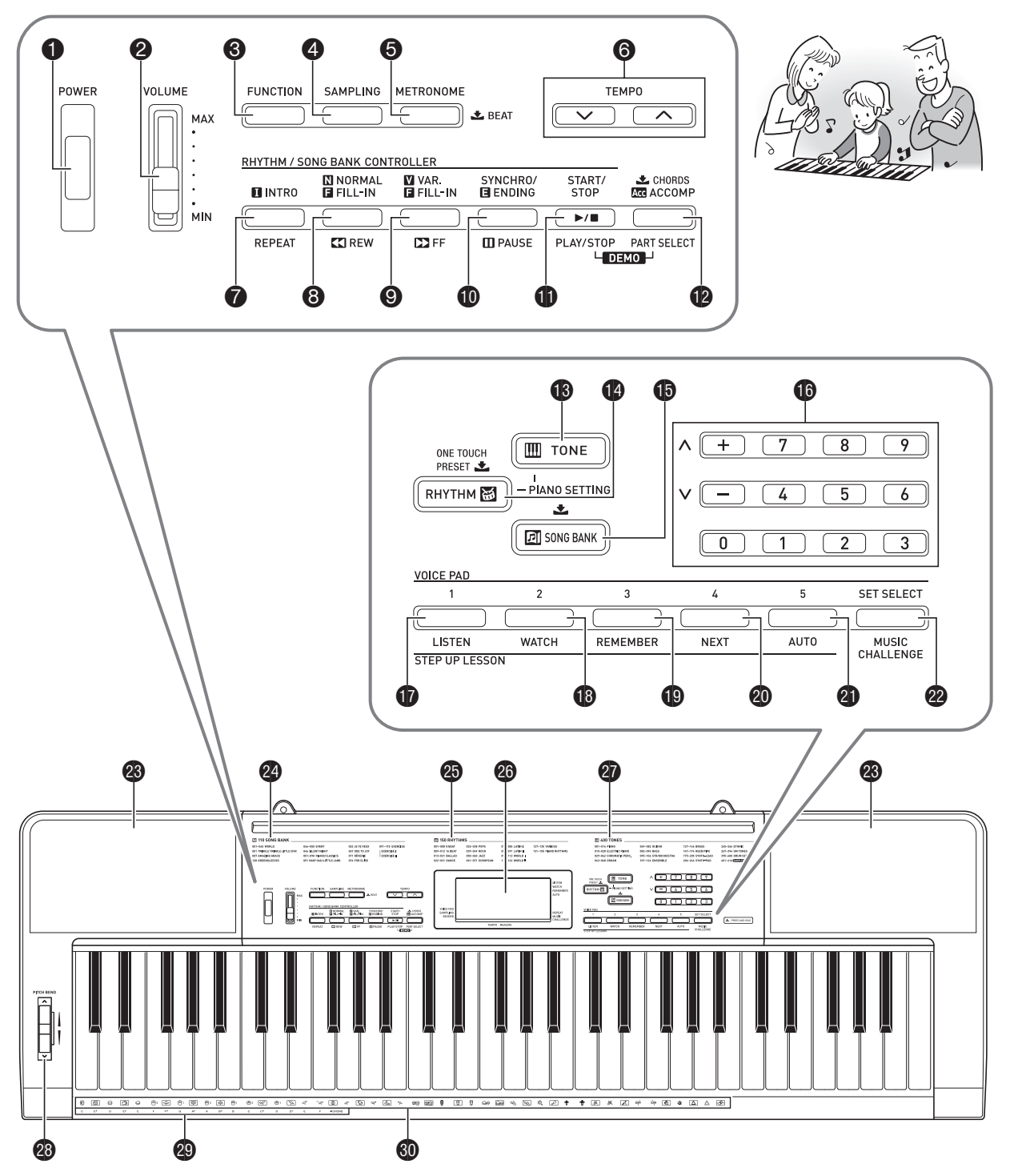

B

- 下面介绍产品控制面板上及键名下的 之 符号的含义。 • 志: 表示已通过按住一个按钮一定时间启用了一种功能。
- **1 电源 (POWER) 钮 ☞Ck-6**
- **2 音量 (VOLUME) 滑钮 ☞Ck-6**
- **6 设定 (FUNCTION)** 钮 ☞Ck-4
- **4 采样 (SAMPLING) 钮 ☞Ck-13**
- 5 节拍器 (**METRONOME**), 节拍 ( **土 BEAT**) 钥 ☞Ck-8
- **6** 速度 (TEMPO) 钮 ☞Ck-9, 19, 33
- **⑦** 前奏 (INTRO), 反复 (REPEAT) 钮 ☞Ck-18, 32
- 8 标准 / 节奏填充 (**NORMAL/FILL-IN**), 快退 (REW) 钮 ☞Ck-18, 32
- 9 变奏 / 节奏填充 (**VAR./FILL-IN**), 快进 (FF) 钮 ☞Ck-18, 32
- bk同步开始 / 尾声 (**SYNCHRO/ENDING**), 暂停 (PAUSE) 钮 ☞Ck-18, 32
- bl开始 / 停止 (**START/STOP**), 播放 / 停止 (PLAY/STOP) 钮 ☞Ck-17, 29
- **12** 伴奏 (ACCOMP), 和弦 (土 CHORDS), 声部选择 (**PART SELECT**)钮 ☞Ck-20, 30
- **18** 音色 (TONE) 钮 ☞Ck-10
- bo节奏 (**RHYTHM**),单键预设 (**ONE TOUCH PRESET 1** 通道 ☞Ck-29, 33
- **16** 乐曲库 (SONG BANK) 钮 ☞Ck-17
- **10** 数字钮, [-]/[+] 键 ☞Ck-4 br音垫 <sup>1</sup> (**VOICE PAD 1**), **听 (LISTEN) 钮 ☞Ck-8, 23 13 音垫 2 (VOICE PAD 2).** 看 (WATCH) 钮 ☞Ck-8, 23 **10** 音垫 3 (VOICE PAD 3). 记 **(REMEMBER**)钮 ☞Ck-8, 24 **@** 音垫 4 (VOICE PAD 4). 下一乐句 (NEXT) 钮 ☞Ck-8, 22 **44** 音垫 5 (VOICE PAD 5). 自动过关练习 (**AUTO**)钮 ☞Ck-8, 25 cm设置选择 (**SET SELECT**),音乐挑战 (**MUSIC CHALLENGE**) 钮 ☞Ck-8, 27 **@B** 扬声器 24 乐曲库表 **49 节奏表** 43 显示屏 20音色表 **<sup>@</sup>** 弯音 (PITCH BEND)轮 (仅限 CTK-3200) **49** 和弦根音名 ☞Ck-30 **60 打击乐器表 ☞Ck-10**

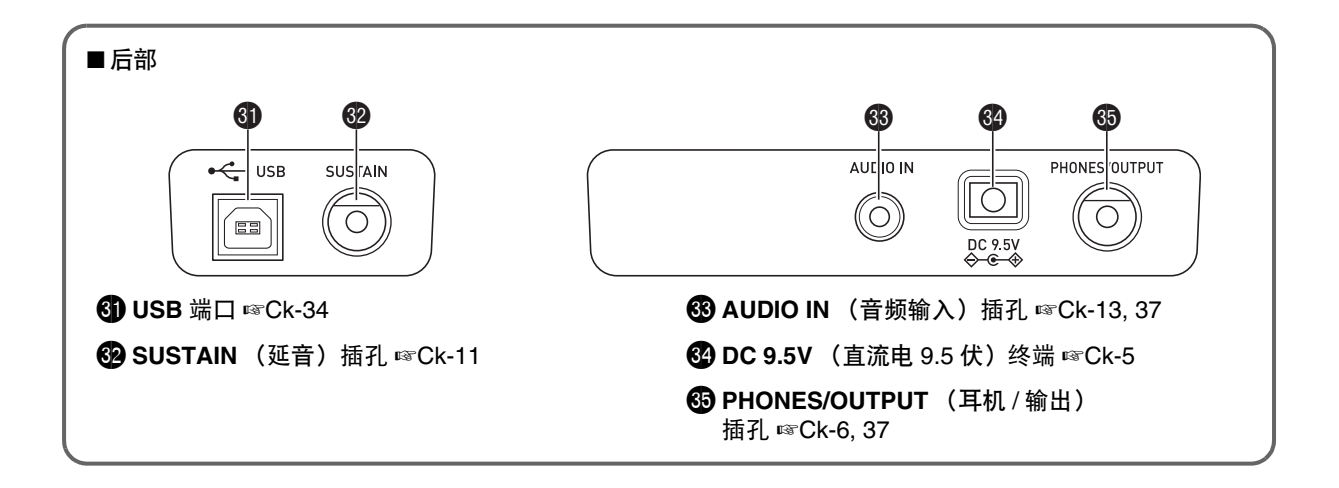

# 10 键板的使用 (16)

用数字钮或 [–] 及 [+] 键可改变画面左上角出现的参数的设定。

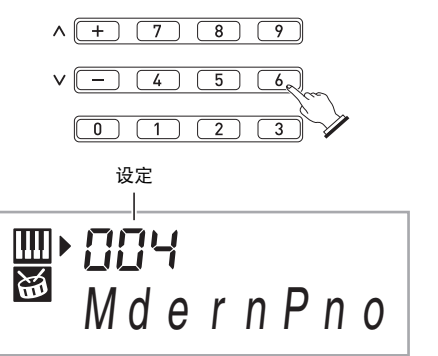

#### 数字钮

用数字钮输入数字及数值。

- 输入与正在显示的数值相同的数字。
- **例如:要输入音色编号 004 时, 应键入 0 → 0 → 4。**

# ᎙

• 负值不能使用数字钮输入。代之用 [+] (加大)键及 [–] (减 小)键。

# [–] 及 [+] 键

用 [+] (加大)键及 [–] (减小)键可以改变显示的数字或数 值。

- 按住其中一键可以选换显示的设定。
- 同时按这两个键可使其返回初始缺省设定或建议的设定。

# 设定 (FUNCTION) 钮 (B) 的使 用

**使用设定 (FUNCTION)** 钮 (<sup>6</sup>) 可以对回响类型、踏板效 果等进行选择及设定。

# **1.** 按 ❸ 设定(FUNCTION)。<br>FUNCTION SAMPLING METRONOME

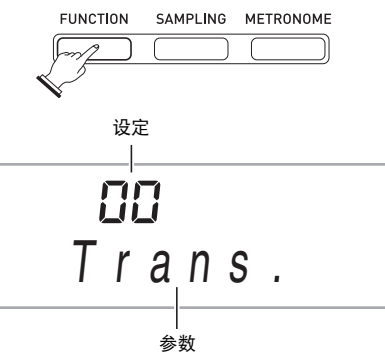

**2.** 然后按 ❸ 设定 (FUNCTION) 直到要改变其设定 的参数出现。

按 6 设定 (FUNCTION) 钮循环选换参数。

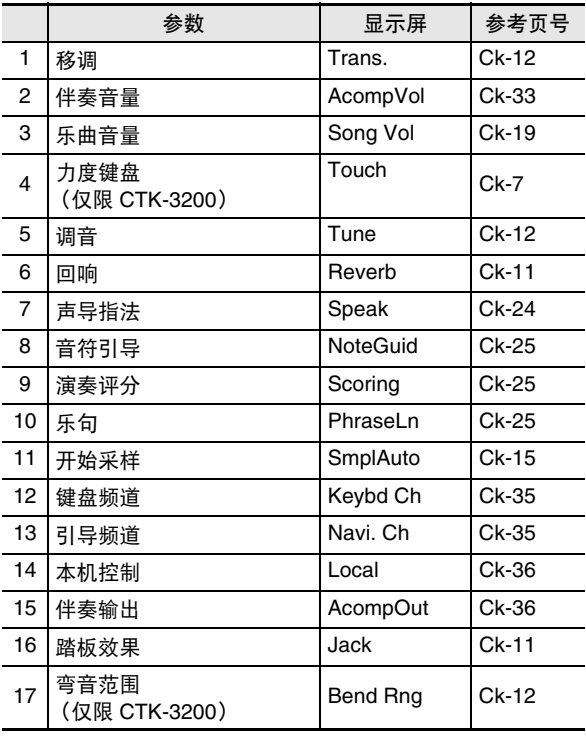

#### 3. 所需要的参数出现时, 用 **to** (10 键)改变其设 定。

• 若您不进行任何操作经过一定时间,参数将从画面的左 上角消失。

#### $\left(\bigvee \exists \mathbb{E}\boxplus \mathbb{I}\right)$

• 开机时音色及其他参数返回至其初始缺省值(第 Ck-6 页)。

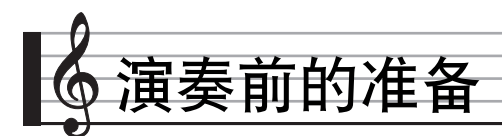

# 乐谱架及操作板罩的准备

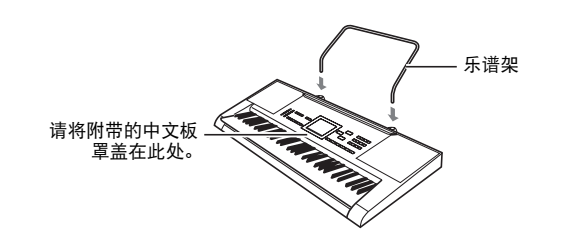

## 电源

本数码电子琴可由交流电变压器或电池供电。通常,建议使用 交流电变压器供电。

• 本数码电子琴不附带交流电变压器。请从经销商另行选购。 有关另选件的资讯请参阅第 Ck-1 页。

#### 交流电变压器的使用

只能使用为本数码电子琴指定的交流电变压器。使用其他种类 的交流电变压器会引起故障。

指定的交流电变压器 : **AD-E95100L** 

(JEITA 标准插头)

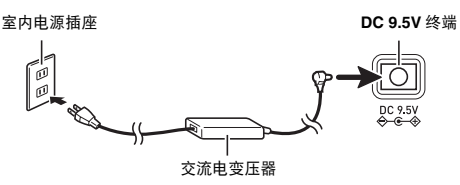

#### )重要!

- 在插上或拔下交流电变压器之前,必须首先关闭数码电子琴 的电源。
- 长时间使用后,交流电变压器会变热。此为正常现象,并不 表示发生了故障。
- 为防止电源线断裂,请不要在电源线上放置任何重物。

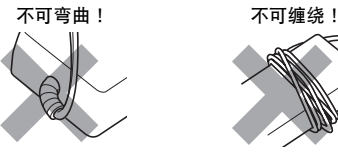

• 切勿在产品的 **DC 9.5V** 终端中插入金属、铅笔或任何其他物 品。否则有发生意外的危险。

#### 电池的使用

#### (●) 重要!

- 在装入电池之前必须关机。
- 最好准备六节市卖 AA 型电池。不要使用含氧化物的电池或 任何其他镍性电池。
- *1.* 打开数码电子琴底部上的电池盖。

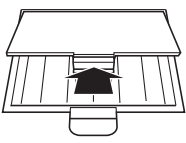

*2.* 在电池舱中装入六节 AA 型电池。  $\varphi$ 确认电池的正极  $\theta$  及负极  $\Theta$  方向正确, 如图所示。

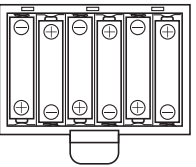

*3.* 将电池盖的舌片插入电池舱一侧的孔中,然后关 闭电池盖。

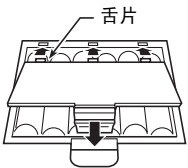

#### ■ 电池电力不足指示符

下示指示符开始闪动时表示电池已电力不足。请将电池更换为 新电池。

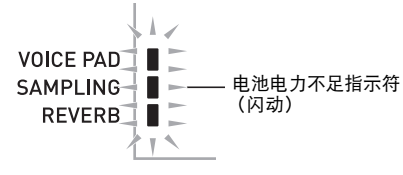

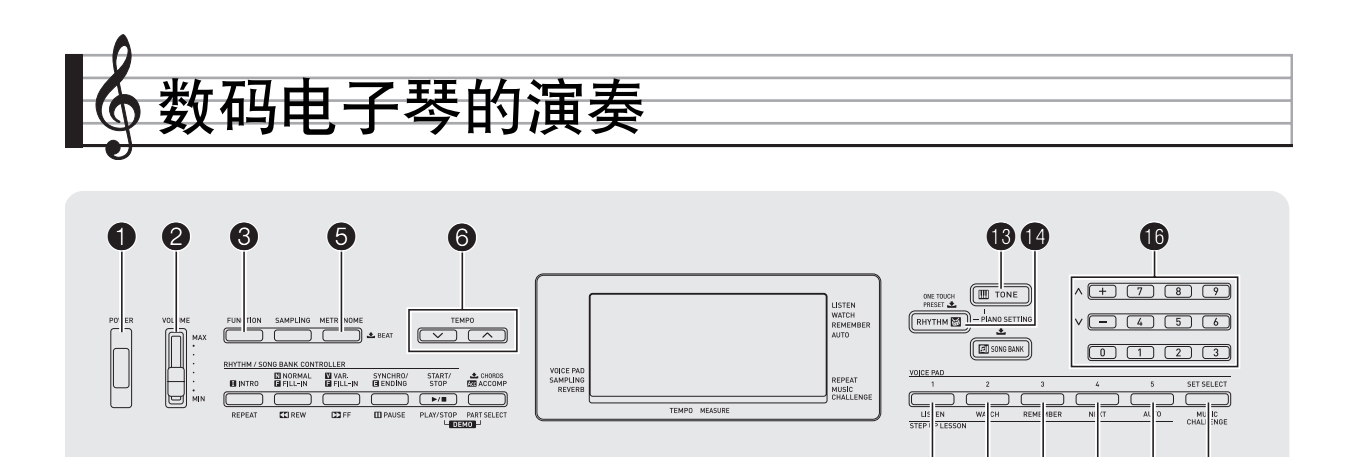

# 开机并演奏

- $1.$  按 **①**。
	- 电子琴开机。
	- 要关闭数码电子琴的电源时,请再次按  $\bigcirc$ 。
- 2. 在键盘上尝试弹奏。用 2 调节音量。

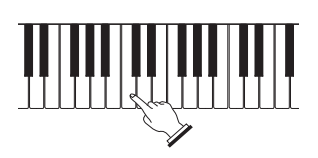

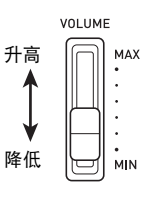

#### (1) 重要!

• 关闭数码电子琴的电源会使所有设定及采样音 (第 Ck-13 页) 被清除。下次开机时数码电子琴将返回初始 缺省设定。

#### 自动关机

如果您不在数码电子琴上进行任何操作经过下示时间之一,自 动关机功能将关闭电源。 电池供电时 : 6 分钟

- 交流电变压器供电时 : 30 分钟
- 自动关机功能的解除

为确保在音乐会等过程中电源不会自动关闭,可以解除自动关 机功能。

1. 在按住 <sup>1</sup>0 音色 (TONE) 的同时, 打开电源。 自动关机功能将不起作用。

# 耳机的使用

使用耳机将切断内置扬声器的输出,也就是说您可以在深夜练 习演奏,而不会打扰其他人。

• 在连接耳机之前必须调低音量。

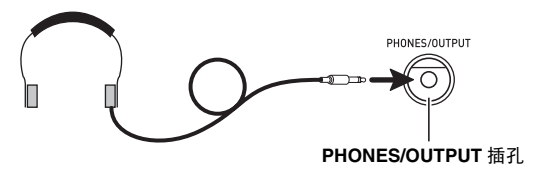

 $\bullet$   $\bullet$   $\bullet$   $\bullet$   $\bullet$ 

#### 行注

- 本数码电子琴不附带耳机。
- 请使用市卖耳机。有关另选件的资讯请参阅第 Ck-1 页。

#### $\sum$  重要!

- 不要长时间大音量地听耳机。否则有损害听力的危险。
- 若您使用的是需要转换器插头的耳机,则在拔下耳机时一定 要同时拔下转换器。

# 将键盘感应改设为触键力度 (力度 盘) (仅限 CTK-3200)

力度键盘功能根据击键力度 (速度)调整音量。此功能提供一 定的与声乐钢琴相同的表现力。

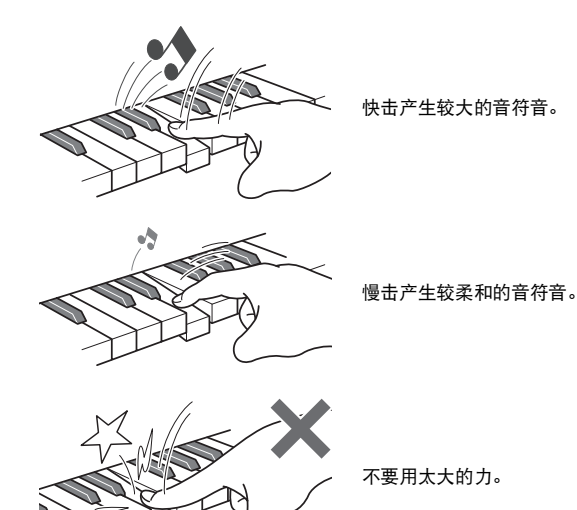

#### 力度键盘敏感度的变更

请使用下述操作步骤来控制音量如何随击键速度而变化。选择 最适合您演奏风格的设定。

**1.** 按 ❸ 设定 (FUNCTION) 数次直到 "Touch"出 现在画面上 (第 Ck-4 页)。

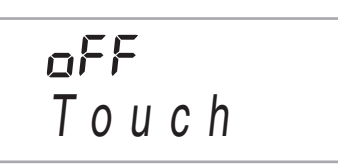

**2.** 用 **i** (10 键) 的 [-] 及 [+] 键选择三种力度键盘敏 感度之一。

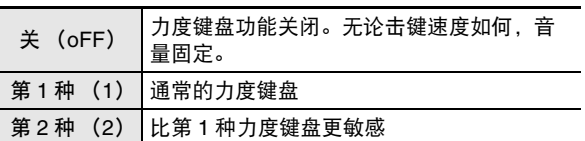

# 音垫的使用

使用音垫可以产生各种音响效果,甚至产生采样音 ("采样",第 Ck-13 页)。使用音垫可以为演奏添加特效。

*1.* <sup>按</sup> bo 节奏 (**RHYTHM**)。

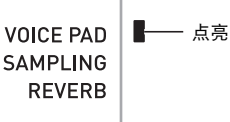

2. 按一个音垫 (1至5, T 至 4) 可产生配置在其 上的声音。

共有编号 1 至 4 的四组音垫音 (下示)。按 @ 可循环选 换 1 至 4 的音组。

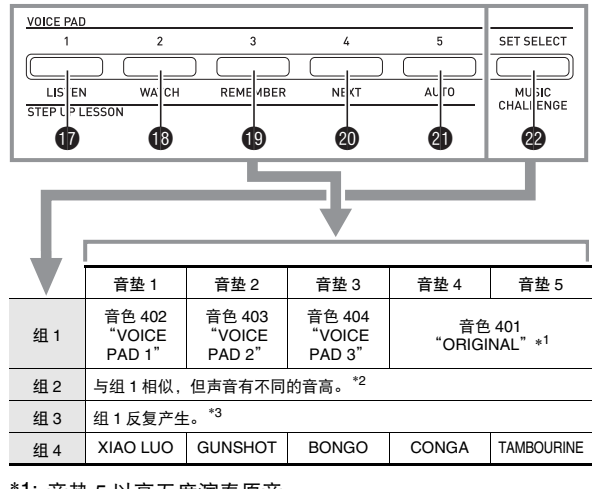

- \*1: 音垫 5 以高五度演奏原音。
- \*2: 音垫 1:升五度;音垫 2:降五度; 音垫 3: 与组 1 相同;音垫 4: 升大三调;
- 音垫 5: 降五度
- \*3: 音垫 1 及 5:音高渐升; 音垫 2:音高渐降

例如 *:* 组 2 被选择时

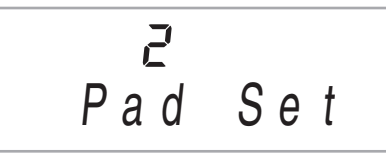

#### 人注

• 声音组编号显示时,可用 10 (10 键)进行变更。此画面出 现后,若您不进行任何操作经过数秒钟,显示屏将自动返回 前一幅画面。

#### 如何用音垫产生采样音

对声音进行采样会将组 1 至组 3 的音色改变为采样音。有关详 情请参阅第 Ck-13 页。

# 节拍器的使用

节拍器使您能以稳定的节拍演奏或练习,帮助您保持速度。

#### 开始 / 停止

 $1.$  按 **6**。

节拍器开始演奏。

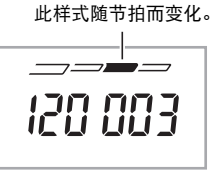

TEMPO MEASURE

#### **2.** 再次按 ❺ 停止节拍器。

#### ┃每小节拍数的变更

通过配置可以让节拍器在播放乐曲时在每小节的第一拍打铃 音。

- 每小节的拍数可指定为 0, 或 2 至 6 的数值。
- 播放内置乐曲时,每小节拍数 (决定何时铃音鸣响)将被 自动设定为所选乐曲的拍数。

#### 1. 按住 6 直到每小节拍数设定出现在画面上。

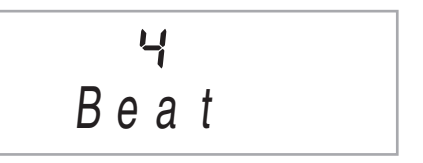

- 每小节拍数设定画面出现后,若您不进行任何操作经过 数秒钟,显示屏将返回您按 ❺ 之前的画面。
- **2.** 用 **ii** (10 键) 输入每小节的拍数。
	- 此设定若指定为 0,则没有铃音。在这种情况下,所有 拍都由喀嚓音表示。此设定让您能进行稳定节拍的练 习,而不用担心每小节有多少拍。

#### 节拍器速度的变更

请使用下述操作步骤改变节拍器的速度。

- 1. 按 **6**。
	- 用 V (更慢)及 へ (更快)改变速度设定。按住其中 一钮可高速改变数值。
	- 同时按 ∨ 及 ∧ 将按照现在选择的乐曲或节奏初始化速 度设定。
	- 按 6 将使速度值在画面上闪动。速度值闪动过程中, 用  $\bigoplus$  (10 键)可以将其改变。
		- 请注意,前置零必须输入,因此 89 应输入为 089。
	- 若您不进行任何操作经过片刻时间,速度值将停止闪 动。

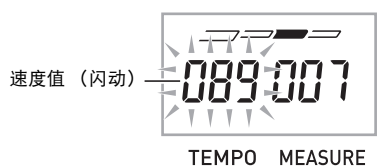

#### 节拍器音量的改变

节拍器的音量自动随所选自动伴奏或乐曲的音量而变化。节拍 器的音量不能独立调节。

- 有关改变自动伴奏音量的说明,请参阅第 Ck-33 页。
- 有关改变乐曲音量的说明,请参阅第 Ck-19 页。

#### ∨注

• 在自动伴奏或内置乐曲的演奏过程中,不能调节节拍器与音 符音量之间的平衡。

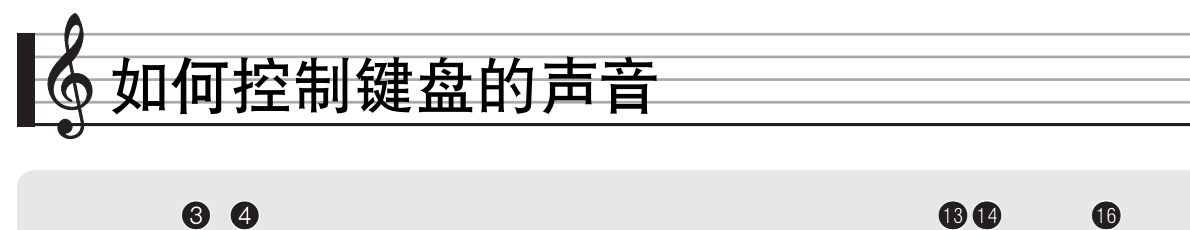

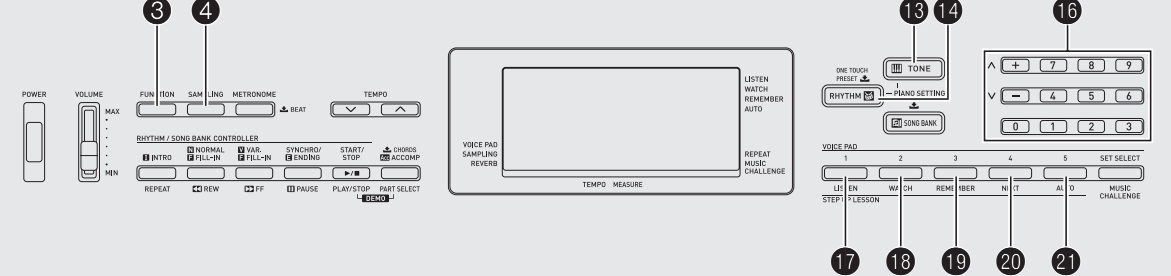

# 从各种乐器音中选择

本数码电子琴能够选择广泛的各种乐器音的音色,其中包括小 提琴、长笛、管弦乐器等等。即使是相同的乐曲,如果乐器的 种类改变了,则感觉便不同。

#### ┃如何选择乐器进行演奏

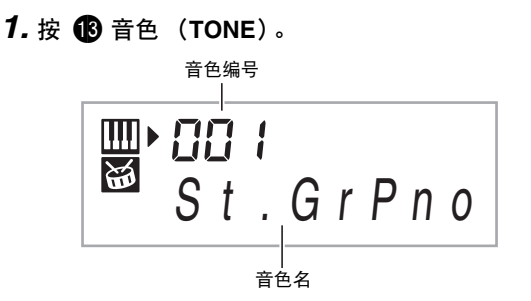

- *2.* <sup>用</sup> bq (<sup>10</sup> 键)选择所需要的音色编号。 相应的音色编号及音色名将出现在画面上。
	- 用数字钮输入音色编号。音色编号要指定三位数。 **例如: 要选择 001 时, 应输入 0 → 0 → 1。**
- $\mathbb{Q}_{\bar{\Xi}}$  .
- 另一册 "附录"中有可使用的音色的完全列表。
- 选择了鼓音组之一 (音色编号 395 至 400) 时, 各键盘琴键 将被分配为不同的打击乐音。

*3.* 在键盘上尝试弹奏。 您选择的乐器的音色将鸣响。

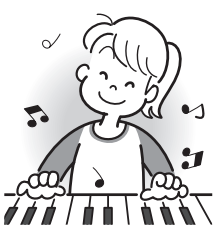

#### 如何使用钢琴音色 (钢琴设置)进行演奏

**同时按 69 音色 (TONE) 及 49 节奏 (RHYTHM)。** 大钢琴音色被选择。

设定 音色编号: "001"<br><sup>回响·</sup> "06" 回响: 移调: "00" 力度键盘 (仅限 CTK-3200) 关 (Off):返回初始缺省值 开 (On):无变化 踏板效果:SUS 节奏编号: "131" 伴奏: 仅节奏部分 本机控制:开 (On) 鼓音分配:关 (Off)

# 回响的使用

回响为音符添加回响效果。您可以改变回响的持续时间。

**1.** 按 <sup>3</sup> 设定 (FUNCTION) 数次直到"Reverb"出 现在画面上 (第 Ck-4 页)。

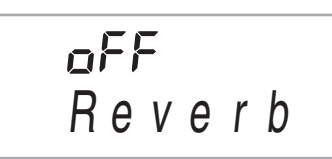

**2.** 用 **to** (10 键)的 [–] 及 [+] 键选择所需要的回响设 定。

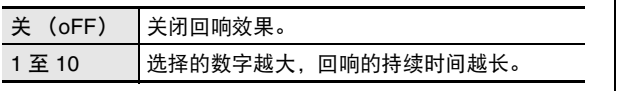

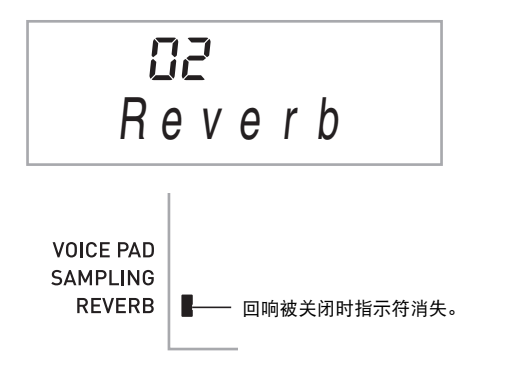

# 踏板的使用

踏板可在演奏过程中用于以各种方式改变音符的效果。

• 本数码电子琴不附带踏板单元。请从经销商另行选购。有关 另选件的资讯请参阅第 Ck-1 页。

#### 踏板单元的连接

连接一个另购的踏板单元。

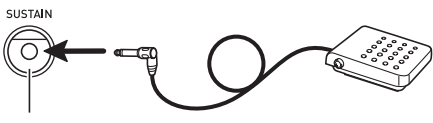

**SUSTAIN** 插孔

#### 踏板效果的选择

**1.** 按 ❸ 设定 (FUNCTION) 数次直到 "Jack"出现 在画面上 (第 Ck-4 页)。

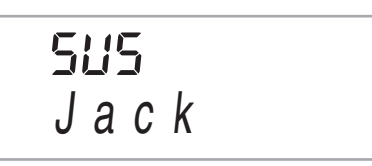

- **2.** 用 **i d** (10 键) 的 [-] 及 [+] 键选择所需要的踏板效 果。
	- 下面介绍可使用的踏板效果。

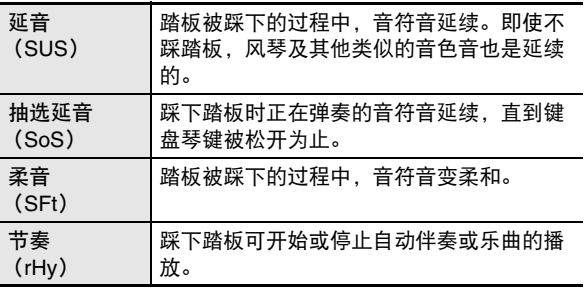

#### ■ 如何控制键盘的声音

# 如何改变音高 (移调,调音)

如何以半音为单位改变音高 (移调)

移调功能能以半音为单位改变音高。通过简单的操作便能立即 改变音高,与歌手等的一致。 • 移调设定的范围是 12 至 +12 个半音。

*1.* <sup>按</sup> 3 设定 (**FUNCTION**)。

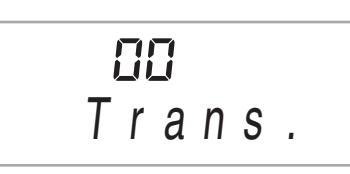

**2.** 用 **to** (10 键)的 [–] 及 [+] 键选择所需要的移调设 定。

#### 微调音 (调音)

当您需要小幅度调节音高,以便与配合的其他乐器一致时,可 使用调音功能。同时,有些艺术家以稍微改变的调音演奏音 乐。您可以使用调音功能调节音调,使其与 CD 上的演奏完全 一致。

- 调音功能指定A4音符的频率。频率可以在415.5至465.9 Hz 的范围内设定。初始缺省设定是 440.0 Hz。
- **1.** 按 ❸ 设定 (FUNCTION) 数次直到"Tune"出现 在画面上 (第 Ck-4 页)。

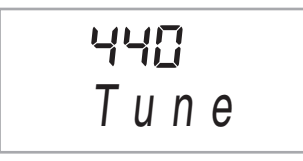

**2.** 用 **to** (10 键) 的 [–] 及 [+] 键进行调音。

• 执行此步操作将使画面从 "Tune"变为表示当前频率 设定的数值,如下所示。频率可以以 0.1 Hz 为单位改 变。

440 . 0Hz

• 即使您不执行 1 (10 键) 操作来调音, 当前的频率设 定也会在数秒钟后自动出现。

# 如何使用弯音轮移位音符的音高 (仅限 CTK-3200)

使用弯音轮能平滑地上下改变音符的音高。此技巧使产生与在 萨克斯管或电吉它上的弯音相似的效果成为可能。

▌如何使用弯音轮讲行演奏

- *1.* 在键盘上弹奏音符的过程中,上下转动电子琴左 侧上的弯音轮。
	- 音符弯音的程度取决于您转动弯音轮的多少。
	- 打开数码电子琴的电源时,不要使弯音轮转动。

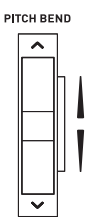

#### 弯音范围的指定

请使用下述操作步骤指定上下转动弯音轮时音符音高变化的大 小。可以在 0 至 12 个半音 (一个八度)的范围内指定。

*1.* <sup>按</sup> 3 设定(**FUNCTION**)数次直到"Bend Rng" 出现在画面上 (第 Ck-4 页)。

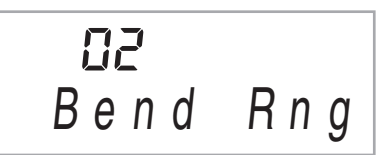

**2.** 用 **to** (10 键) 的 [–] 及 [+] 键改变范围。

# ———————————————————<br>如何对声音讲行采样并在键盘上弹奏 (采样)

可以用数码电子琴从便携式唱机或其他设备对声音进行采样, 然后再用键盘琴键或音垫弹奏该声音。例如,您可以对狗的吠 声进行采样,然后在旋律中使用此声音。您还可以从 CD 或通 过 CD 进行采样。采样功能是创建有高度创作性新声音的有力 工具。

#### 连接

连接一个外部设备。

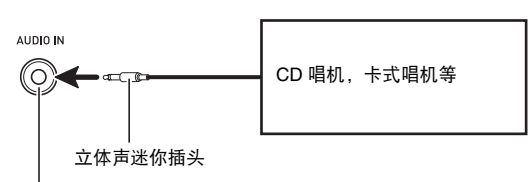

数码电子琴的 **AUDIO IN** 插孔

# √沣

连接需要您购买的市卖连接线。连接线的一端必须是立体声 迷你插头,而另一端必须与外接设备的插头形状一致。

# (V) 重要!

- 请在连接之前先关闭外接设备及数码电子琴的电源。
- 采样的声音以单声道录音。

#### 如何对声音进行采样并用其演奏

共有两种采样方法:全采样及短采样。

#### ■ 全采样

此种采样方法可以对单一声音采样一秒钟。

*1.* 调低外接设备及数码电子琴的音量。

*2.* 打开外接设备的电源后打开数码电子琴的电源。

- **3. 按 4 后立即松开。** 
	- 电子琴进入录音待机状态。

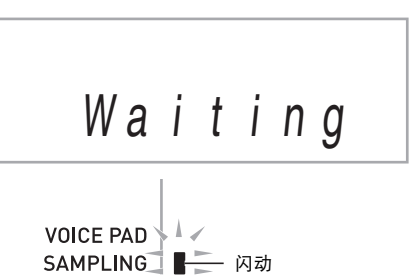

*4.* 从外接设备输出声音。 数码电子琴将自动开始采样,并在一秒钟后停止。

REVERB  $\nmid$   $\uparrow$ 

- 如果外接设备的音量过低,则采样不会开始。
- 采样的声音保存在音色编号 401 下。

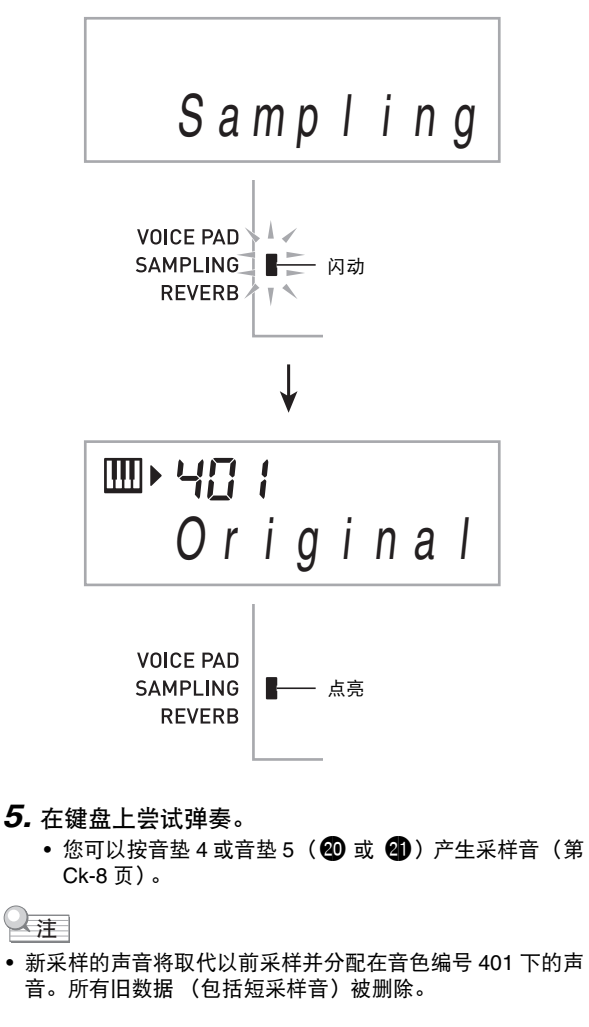

#### ■ 短采样

 $\overline{\phantom{a}}$ 

使用短采样方法时,最多能采样三种声音,每种声音约 0.3 秒 钟。使用音垫 1 至 3 可产生短采样音。

- *1.* 将一个外部设备连接在数码电子琴上。 参照 "全采样"(第 Ck-13 页)下的第 1 至第 2 步。
- 2. 在按住 ❹ 的同时, 按对应要保存声音的音色编号 的音垫 ( f), B 或 B )。

• 下表介绍音色编号与音垫之间的关系。

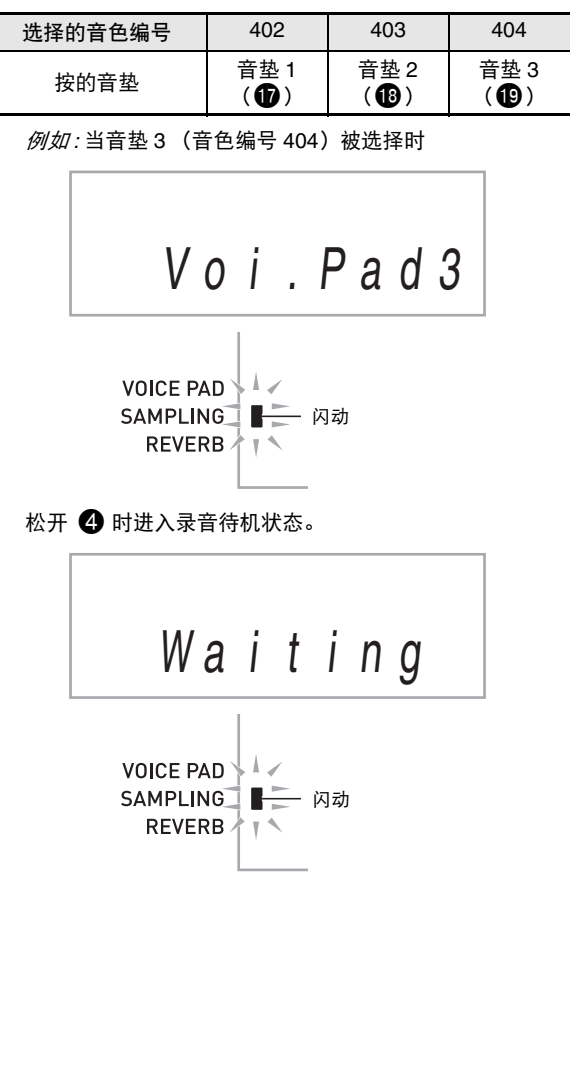

- *3.* 从外接设备输出声音。
	- 采样自动开始并在约 0.3 秒后停止。
	- 如果外接设备的音量过低,则采样不会开始。

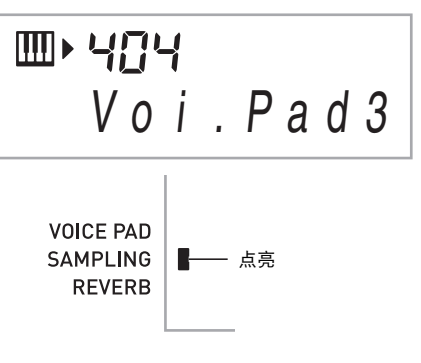

#### *4.* 在键盘上尝试弹奏。

• 通过按您在第 2 步按的音垫也能产生采样音。

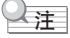

• 采样新声音将删除相同音色编号下的声音及全采样音 (第 Ck-13 页)。

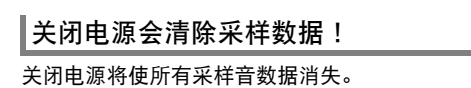

■采样声音的演奏原理

按中央 C (C4)将演奏出原声音。 C4 的左右琴键将演奏出不 同的音高。

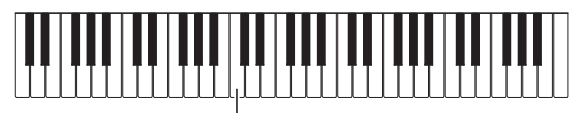

音垫 1 至 4 的组 1 (  $\bullet$  至  $\bullet$ ) 产生原采样音。  $C4$ 

┃如何手动开始采样操作

**1.** 按 ❸ 设定 (FUNCTION) 数次直到 "SmplAuto" 出现在画面上 (第 Ck-4 页)。

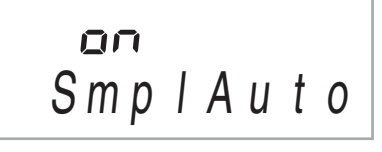

*2.* <sup>按</sup> bq (<sup>10</sup> 键)的 [–] 键选择 OFF 设定。 此时可以进行手动采样。此设定被选择时,您在 "全采 样"(第 Ck-13 页)中的第 3 步或在 "短采样" (第 Ck-14 页)中的第 2步松开 4 时采样便会开始。

 $\left(\bigwedge \exists E \not\equiv E\right)$ 

• 当上示设定为 "oFF"时, 当您松开而不是按下 4 时采样 开始。如果您一直按着 4, 则采样不会开始。

#### 如何对采样声音配置音效

使用下述操作可以为音色编号 401 中的采样音配置各种设定。

**1.** 用 **to** (10 键)选择 405 至 414 中的一个音色编号。 音色编号 405 至 414 实际上代表配置给音色编号 401 的音 效。选择一种音色将使采样声音循环反复演奏并带有相应 的音效,如下所述。

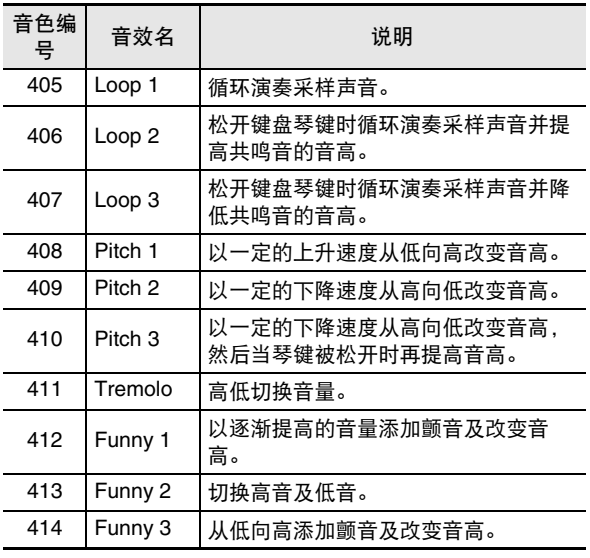

#### ■ 如何控制键盘的声音

# 如何在节奏 (鼓音分配)中使用采 样音

使用下述操作可用您通过短采样功能采样的声音取代打击乐器 音,并用采样音演奏自动伴奏的节奏 (第 Ck-29 页)。

**1.** 同时按 3 设定 (FUNCTION) 及 4。

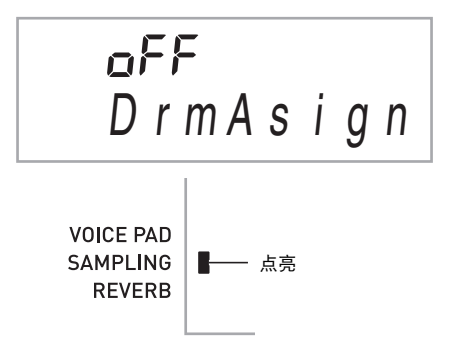

若您不进行下一步操作经过一定时间,显示屏将返回前一 个画面。

*2.* <sup>用</sup> bq (<sup>10</sup> 键)的 [–] <sup>及</sup> [+] 键选择所需要的鼓音分 配类型。

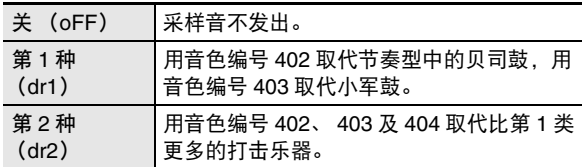

*3.* 开始节奏的演奏 (第 Ck-29 页)。 节奏根据您在第 2 步选择的鼓音分配种类进行演奏。

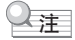

• 有些节奏部分的鼓音不能替换为采样音。

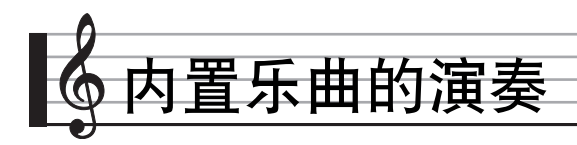

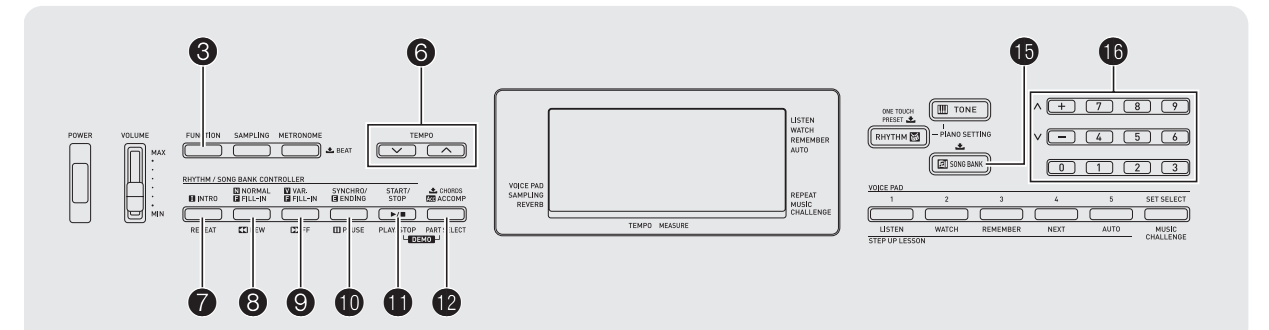

对于此数码电子琴,内置乐曲数据称为 "乐曲"。内置乐曲既 可以供您欣赏,也可供您随之练习弹奏。

#### $\mathcal{Q}_{\mathbf{H}}$

• 除单纯的欣赏之外,内置乐曲还可用于课程系统 (第 Ck-21 页)的练习。

# 示范曲的播放

请使用下述操作步骤播放内置乐曲 (001 至 090)。

1. 同时按 **th** 及 **th**。

示范曲开始播放。直到您手动停止为止,示范曲将连续播 放。

- 第 Ck-42 页中有所有乐曲的列表。
- 示范曲的播放总是从编号为 001 的乐曲开始。

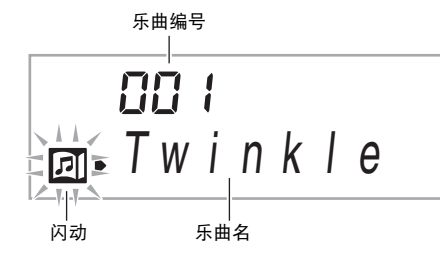

- *2.* 要在示范曲播放过程中切换到另一首乐曲时,请 用 10 (10 键) 的 [–] 及 [+] 键输入所需要的乐曲 编号 (第 Ck-4 页)。 示范曲的播放将跳至您输入编号的乐曲。 • 不能使用 1 (10 键) 的数字钮选择乐曲。
- 3. 要停止示范曲的播放时, 请按 1 直到您按 1 手动停止为止,示范曲将连续播放。

# 特定乐曲的播放

要播放内置乐曲之一时,请使用下述操作。您可以在键盘上随 乐曲的播放进行弹奏。

开始 / 停止

#### *1.* <sup>按</sup> bp 乐曲库 (**SONG BANK**)。

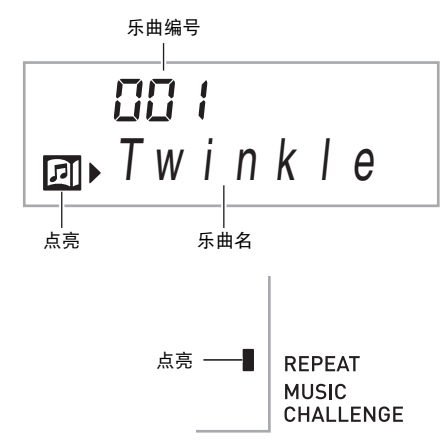

#### **2.** 用 **ti** (10 键) 输入所需要的乐曲编号。

- 第 Ck-42 页中有所有乐曲的列表。
- 用数字钮输入乐曲编号。乐曲编号要指定三位数。 **例如:要选择 001 时, 应输入 0 → 0 → 1。**

#### 3. 按 **fi**。

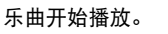

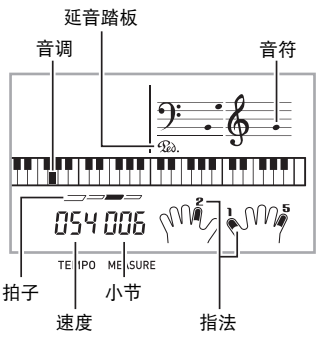

4. 再次按 **th** 可停止播放。 直到您按 dm 将其停止为止, 乐曲将继续 (反复)播放。 按 2 可取消乐曲的反复。

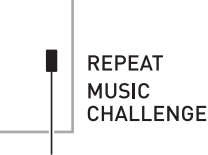

乐曲反复被关闭时指示符消失。

#### 暂停,前跳,后跳

本节中介绍的操作用于进行暂停,前跳及后跳等操作。

#### ■ 暂停

*1.* <sup>按</sup> bk。

乐曲的播放暂停。

2. 再次按 10 可从暂停处恢复播放。

#### ■ 前跳

#### 1. 按 **⑨**。

- 乐曲播放向前跳至下一小节。按一次 2 向前跳一小节。 按住 2 可高速向前跳,直到您松开为止。
	- 乐曲播放停止过程中按 2 将进行课程功能的乐句前跳 (第 Ck-22 页)。

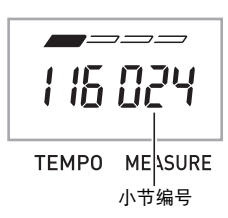

#### ■ 后跳

#### $1.$  按  $\mathbf{\Theta}$ 。

乐曲播放向后跳至上一小节。按一次 3 向后跳一小节。 按住 3 可高速向后跳, 直到您松开为止。

• 乐曲播放停止过程中按 8 将进行课程功能的乐句后跳 (第 Ck-22 页)。

#### 特定小节的反复播放

本节中的操作步骤介绍如何反复练习特定小节,直到您掌握为 止。您可以指定要弹奏或练习的乐段的开始小节及结束小节。

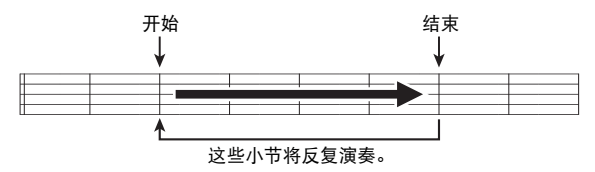

#### 1. 按 <sup>●</sup>暂时关闭乐曲反复。

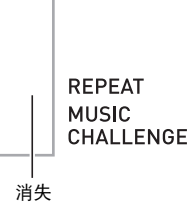

*2.* 当乐曲播放到您要指定为开始小节的小节处时, 按 $\, \, \bullet \,$ 。

开始小节指定好了。

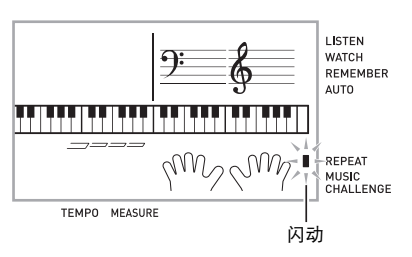

- *3.* 当乐曲播放到您要指定为结束小节的小节处时, 再次按 2。
	- 结束小节指定好了,指定范围内的小节开始反复播放。
	- 在反复播放过程中, 用  $\textcircled{1}$  可暂停播放, 用  $\textcircled{2}$  向前跳, 而用 + 向后跳。

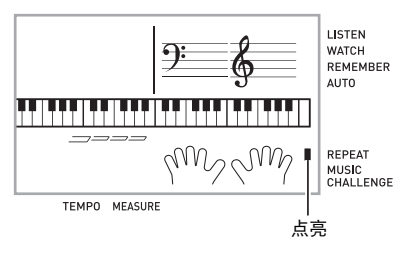

**4.** 再次按 ● 恢复正常播放。 如果您改变了乐曲编号,则反复播放的开始小节及结束小 节将被清除。

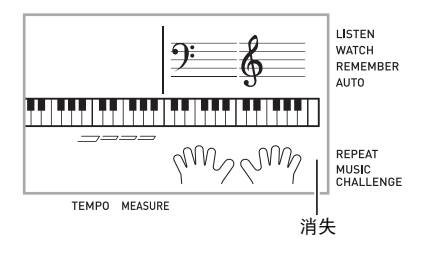

#### ┃如何改变播放速度

下面介绍如何改变速度,放慢播放便于您练习难度大的部分 等。

#### $1.$  按 **6**。

- 用 V (更慢)及 へ (更快)改变速度设定。按住其中 一钮可高速改变数值。
- 同时按 ∨ 及 ヘ 可使乐曲返回其原缺省速度。
- 按 6 将使速度值在画面上闪动。速度值闪动过程中,用 **6** (10 键)可以将其改变。若您不进行任何操作经过 片刻时间,速度值将停止闪动。
- 改变乐曲编号将使乐曲返回至其原缺省速度。

#### 乐曲音量的调节

要调节您在键盘上弹奏的音量与乐曲播放音量之间的平衡时, 请使用下述操作步骤。

**1.** 按 <sup>3</sup> 设定 (FUNCTION) 数次直到 "Song Vol" 出现在画面上 (第 Ck-4 页)。

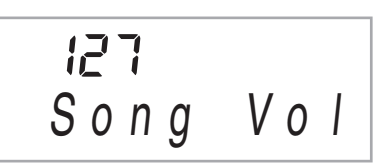

#### **2.** 用 **i d** (10 键) 的 [–] 及 [+] 键调节乐曲音量。

#### ■♪ 内置乐曲的演奏

#### ▌如何使用与播放乐曲相同的音色进行弹奏

下面介绍如何选择与播放乐曲相同音色的键盘音色,并随乐曲 一起弹奏。

- $1.$  选择了乐曲之后, 按住 **th** 乐曲库 (SONG **BANK**)约两秒钟直到显示的音色名与乐曲的音 色名相同。
	- 如果您当前选择的音色与乐曲音色相同,画面将不改 变。

*2.* 随乐曲的播放进行弹奏。

#### ♀注

• 如果您选择的乐曲需要左右手使用不同的音色进行弹奏, 则 右手部分的音色配置在键盘上。

如何关闭一只手的部分进行练习 (部分选择)

在乐曲播放过程中您可以关闭右手或左手部分,并随剩下的部 分练习弹奏。

1. 按 @ 选择要关闭的部分。

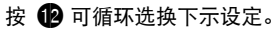

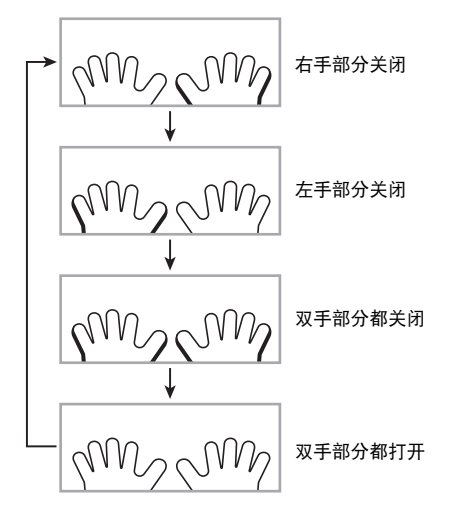

#### **2.** 按 **p**。

乐曲根据您在第 1 步选择的设定开始播放。

 $2$ 注

• 如果单手部分被关闭,则在播放过程中,只有被关闭部分的 音符显示在画面上。

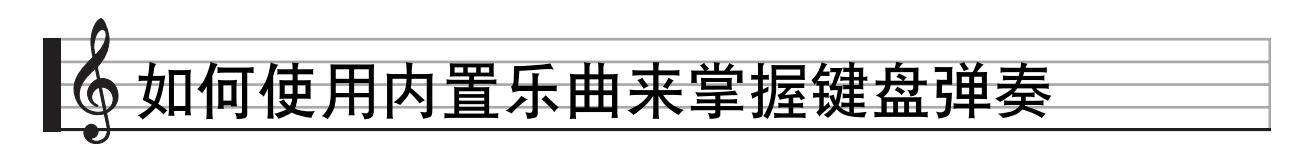

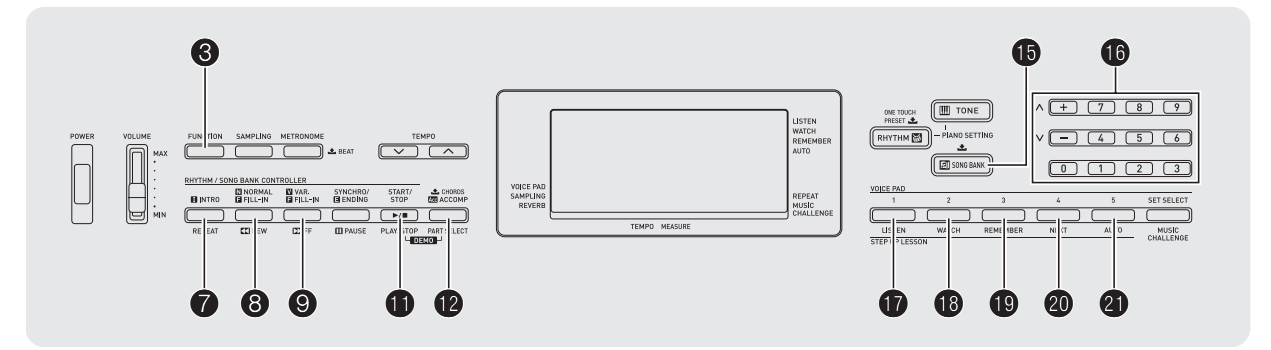

要掌握一首乐曲, 最好的办法是将其分割成几块 (乐句), 先 掌握各乐句,然后连起来。本数码电子琴内置有进阶课程功 能,能帮助您如此练习。

# 乐句

内置乐曲已预先分割为乐句,帮助您掌握其键盘弹奏。

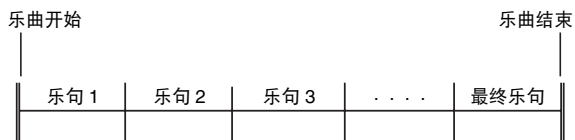

# 进阶课程的流程

进阶课程功能带您练习一首乐曲各乐句的右手部分,左手部 分,然后是双手部分。掌握了所有乐句便掌握了该乐曲。

#### 乐句 1 • 右手课程 1, 2, 3 • 左手课程 1, 2, 3 • 双手课程 1, 2, 3 4

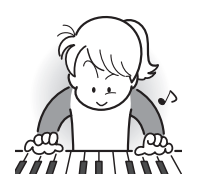

反复进行上述流程练习乐句 2、 3、 4,直到您完成乐曲的最终乐句。

4 掌握了所有乐句后,练习全体乐曲。

4

现在您已掌握了整个乐曲!

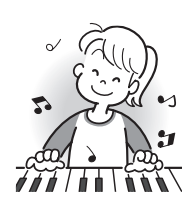

#### 课程过程中出现的信息

下示为在进阶课程中画面上出现的信息。

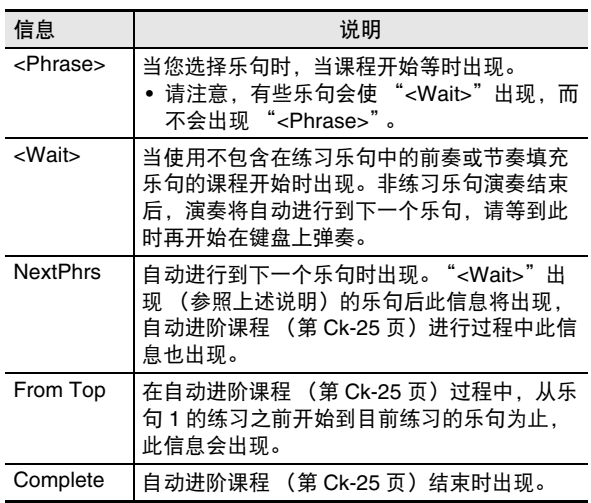

# 要练习的乐曲、乐句、部分的选择

首先,选择要练习的乐曲、乐句及部分。

*1.* 选择要练习的乐曲 (第 Ck-17 页)。 乐曲的第一乐句被选择。

- 2. 按 **4** (或 + 3)向前移动一个乐句, 或按 + 5 向后 移动一个乐句。
	- 按住 2 或 3 可在乐句间高速移动。
	- 数码电子琴最多能记住 20 首乐曲。要调出乐曲中您上次 最后练习的乐句时 (若存在), 请按住 4 。

乐句编号 004 < Ph r ase >

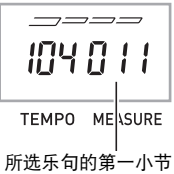

3. 按 <sup>1</sup>2 选择要练习的部分。 按 12 可循环选换下示设定。

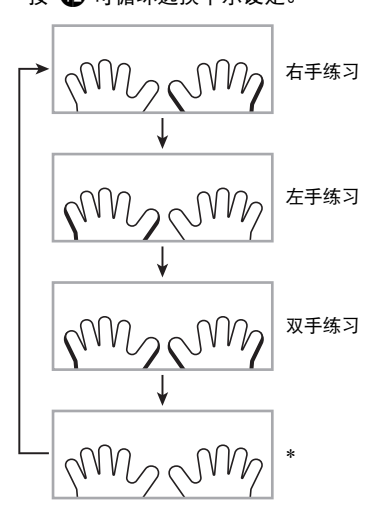

 $*$  若您在课程进行过程中按  $\textcircled{\textbf{1}}$ , 则此指示符 (设定) 会 被跳过。

**4. 按住 + 5**乐曲库 (SONG BANK) 约两秒钟。 与播放乐曲相同的音色将被配置在键盘上 (第 Ck-20 页)。

# 课程 1、 2 及 3

现在可以开始课程了。首先,选择要练习的乐曲及部分。

#### 课程 1:欣赏乐曲。

先听几次示范,熟悉一下。

**1.** 按 m。

范例演奏开始。

点亮 –––■ **LISTEN WATCH REMEMBER AUTO** 

#### 2. 要停止课程 1 时, 按 **th** 或 **th**。

#### 课程 2:查看乐曲是如何演奏的。

在键盘上弹奏乐曲。在此课程过程中,画面将显示您下一步需 要按的琴键。声导指法功能也将用模拟人声通知您下一步要使 用的手指。请按照指示按下正确的键盘琴键并弹奏音符。弹错 了音符时也用不着担心。乐曲将等待您直到弹出了正确的音符 才继续播放。安下心来,以自己的速度练习弹奏。

#### 1. 按 **t**B。

此时课程 2 开始。

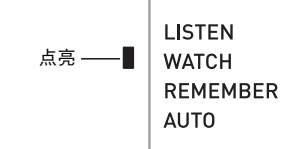

*2.* 请按照画面显示及声导指法的指示在键盘上弹奏 音符。

在此课程过程中,画面将显示您下一步需要按的琴键。声 导指法功能将用模拟人声通知您下一步要使用的手指。

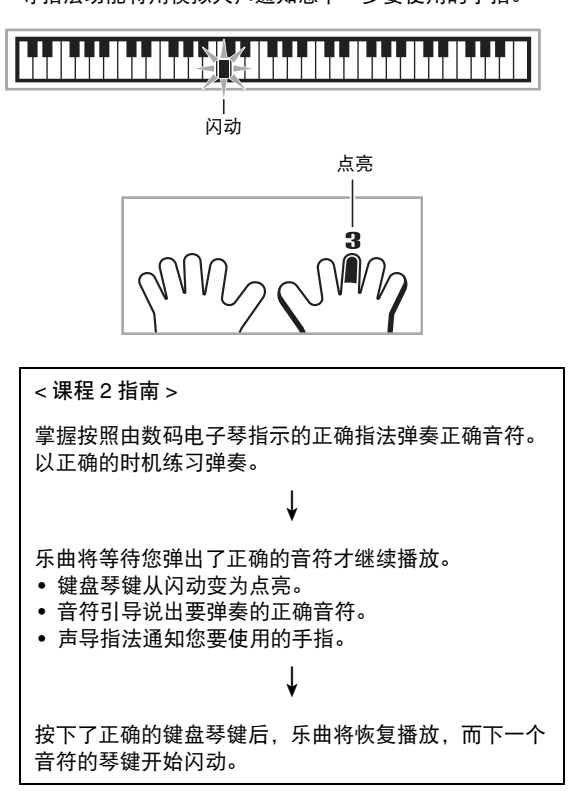

#### 3. 要停止课程 2 时, 按 **t f d 或 t f d** 。

● 当您完成了课程 2 的弹奏时,评评价您演奏成绩的分数出现在 画面上。

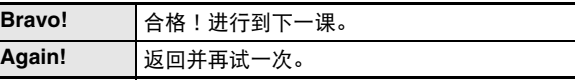

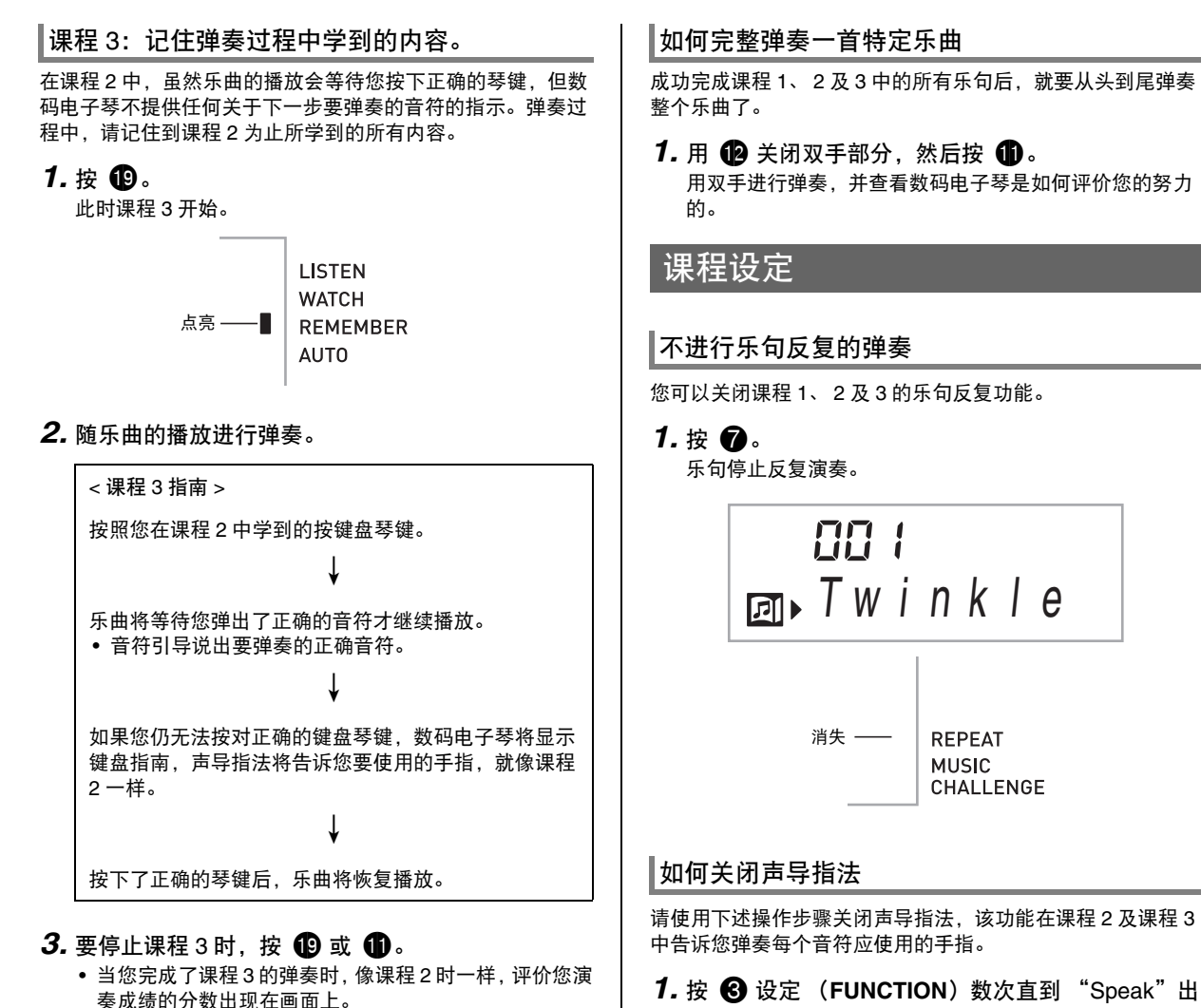

**1.** 按 ❸ 设定 (FUNCTION) 数次直到 "Speak"出 现在画面上 (第 Ck-4 页)。

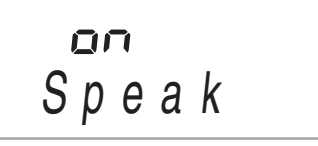

**2.** 按 **ti** (10 键) 的 [–] 键选择 OFF 设定。

#### 如何关闭音符引导功能

使用下述操作步骤可以关闭音符引导功能,该功能在课程 2 及 课程 3 中读出下一个要弹奏的音符。

**1.** 按 3 设定 (FUNCTION) 数次直到 "NoteGuid" 出现在画面上 (第 Ck-4 页)。

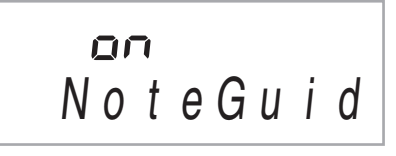

**2.** 按 **ti** (10 键) 的 [–] 键选择 OFF 设定。

#### 如何关闭演奏评分功能

使用下述操作步骤可以关闭演奏评分功能,该功能在课程 2 及 课程 3 中评价您的演奏并在画面上显示分数。

**1.** 按 ❸ 设定 (FUNCTION) 数次直到 "Scoring" 出现在画面上 (第 Ck-4 页)。

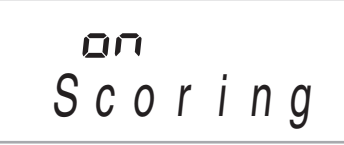

**2.** 按 **ti** (10 键) 的 [–] 键选择 OFF 设定。

不将乐曲分割成乐句的课程演奏

当乐句功能被关闭时,课程从开始到结束贯穿全曲,而不将其 分割成乐句。

**1.** 按 ❸ 设定 (FUNCTION) 数次直到 "PhraseLn" 出现在画面上 (第 Ck-4 页)。

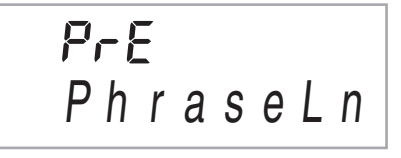

**2.** 按 **to** (10 键) 的 [–] 键选择 OFF 设定。

# 自动进阶课程功能的使用

使用自动进阶课程功能时,数码电子琴自动连续开始各课程。

- *1.* 选择要练习的乐曲及部分 (第 Ck-17 页)。
- **2.** 按 db。
	- 听课程 1 中的第一乐句。 • 在课程 1 中,示范乐句在进行到课程 2 之前只演奏一次。

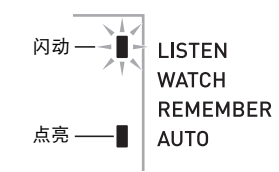

- *3.* 您成功完成了所有课程后,自动进阶课程自动停 止。
	- 在课程 2 及课程 3 中,若您取得了 "Bravo!"的评分结 果,数码电子琴将进行到下一课。
	- 要取消课程时,按 4 或  $\oplus$

人注

- 在自动进阶课程中,用 8,9,5,以及 的至 40可以改变步 骤和乐句。
- 开始自动进阶课程会自动启用乐句反复 (第 Ck-24 页),音 符引导 (第 Ck-25 页) 及演奏评分 (第 Ck-25 页) 各功 能。在课程中这些功能不能关闭。

#### ■自动进阶课程的操作步骤

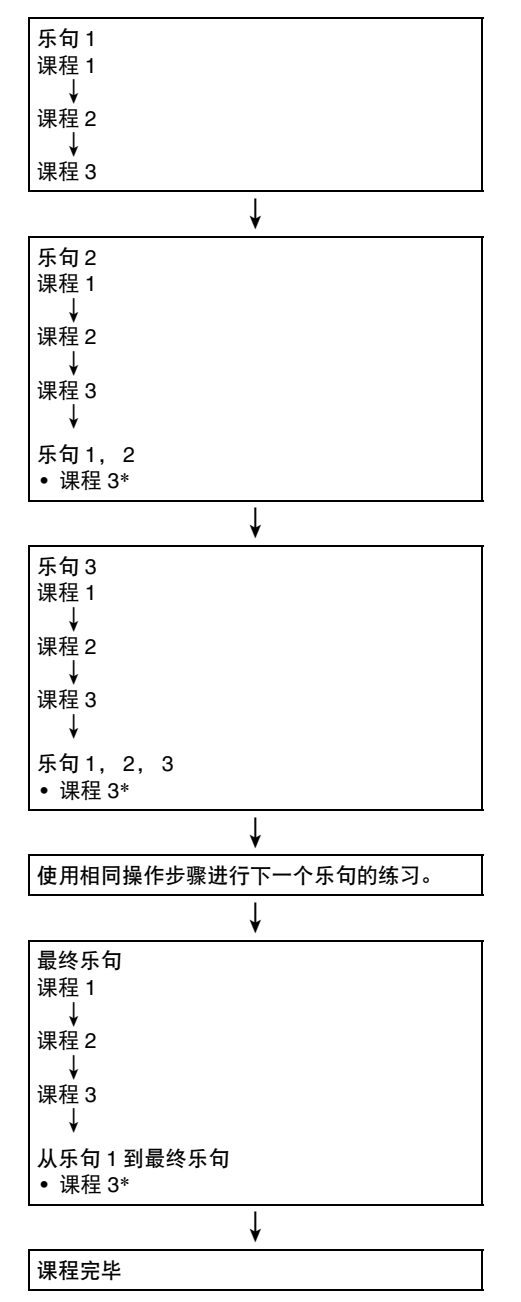

\* 无论您取得的评价是不是 "Bravo!",自动进阶课程都将进 行到下一个乐句。

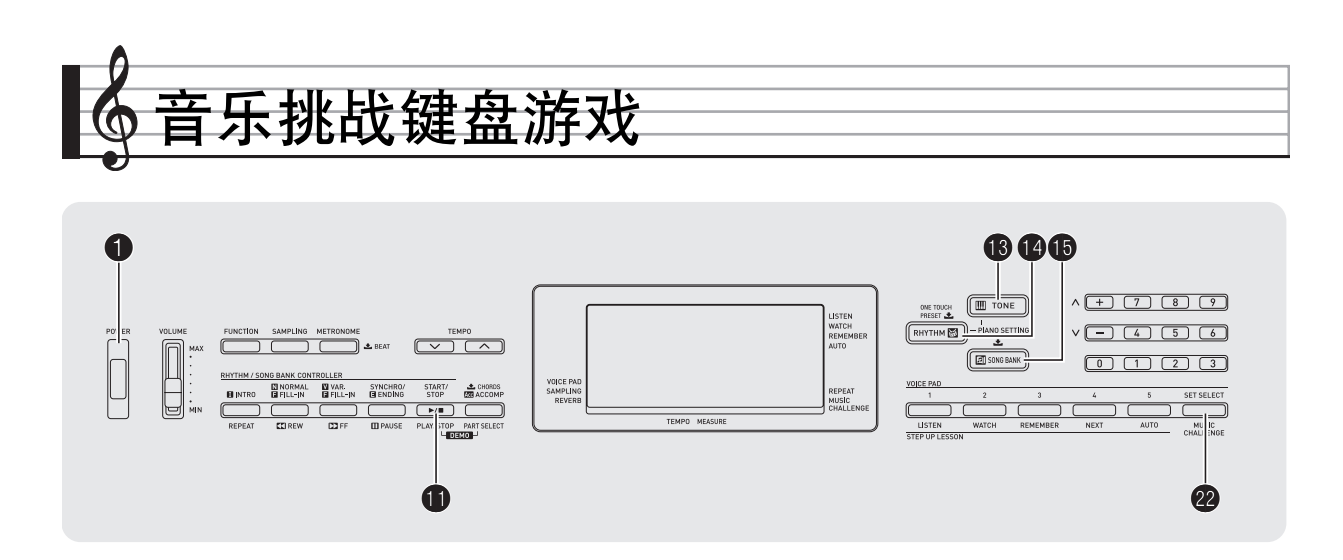

音乐挑战是一种根据画面键盘指示符及指法引导进行按键的游 戏,能测试您的反应速度。

*1.* <sup>按</sup> bp 乐曲库 (**SONG BANK**)。

#### **2.** 按 @。

此时画面上的键盘琴键开始闪动,并且音乐挑战曲开始播 放。

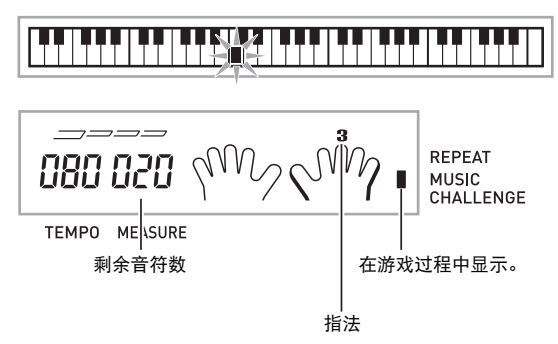

- *3.* 画面键盘指示符从闪动变为点亮后,请以最快的 速度用指示的手指按指示的琴键。 画面上的键盘琴键熄灭时表示您已正确弹奏了第一个音 符。画面键盘上的下一个琴键开始闪动,请准备按下一个 琴键。
	- 从画面上的琴键点亮到您按下所需要的时间出现在画面 上 (单位:0.1 秒)。时间越短,您的得分越高。
	- 如果您在画面琴键从闪动变为点亮之前按键盘琴键,游 戏将不会进行到下一个音符。

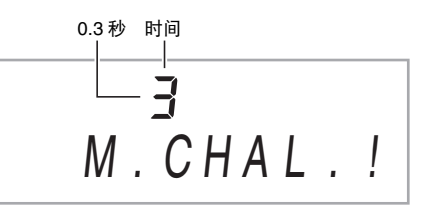

#### ■ 音乐挑战键盘游戏

- *4.* 当您成功地连续按对了 <sup>20</sup> 个音符时游戏结束。
	- 您的得分及弹奏时间出现在画面上。片刻后,画面上的 弹奏时间变为评分结果。要从画面上清除得分时,请按 **⑥** 音色 (TONE), ❹ 节奏 (RHYTHM)或  ❺ 乐<br>曲库 (SONG BANK)。
	- 通过按 2 或 1 可随时取消游戏。

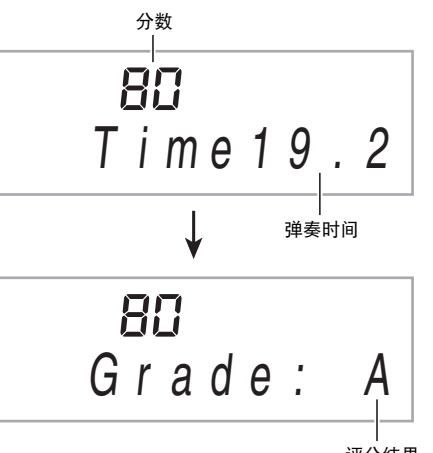

评分结果

#### 评分结果

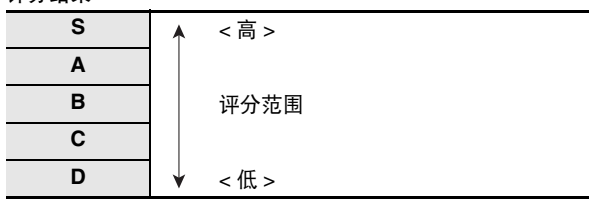

᎙

- 音符及指法引导的手指是随机的。
- 游戏乐曲的速度不能改变。
- 游戏进行过程中, ● 及 之外的所有按钮都不起 作用。

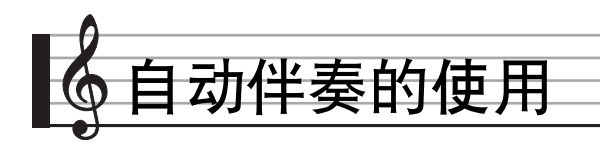

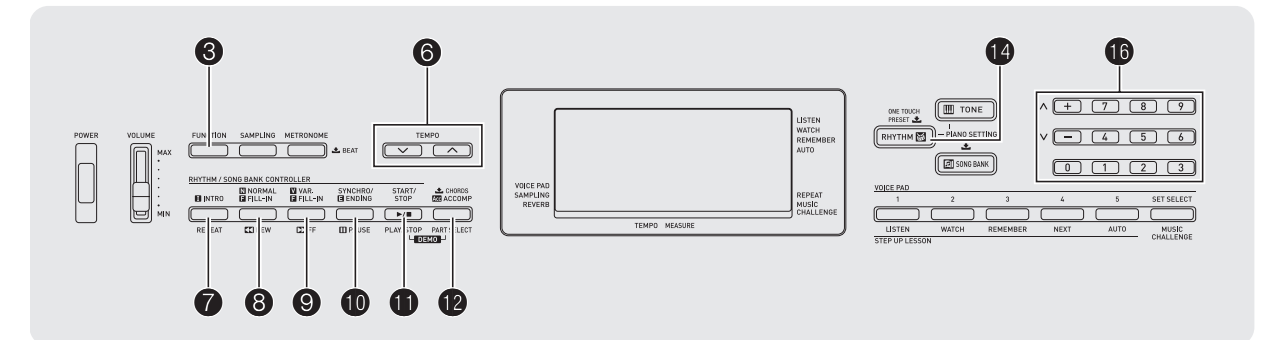

只要选择一个伴奏型便可使用自动伴奏。每当您用左手弹奏一 组和弦时,相匹配的伴奏便自动演奏。就像您所到之处身后都 有一个个人乐队一样。

 $Q$ 注

- 自动伴奏由下列三个部分组成。
	- (1)节奏
	- (2)贝司
	- (3)和声

您只能演奏节奏部分,或同时弹奏所有三个部分。

# 如何只演奏节奏部分

节奏部分是各自动伴奏的基础。数码电子琴附带有各种内置节 奏,其中包括 8 拍节奏及华尔兹。请使用下述操作步骤演奏基 础节奏部分。

■如何只开始或停止节奏部分

*1.* <sup>按</sup> bo 节奏 (**RHYTHM**)。

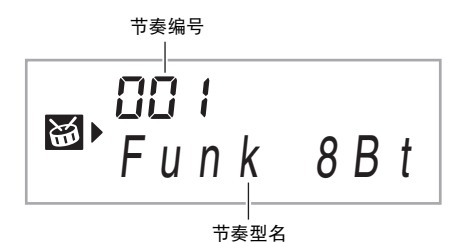

#### **2.** 用 **ti** (10 键)选择所需要的节奏编号。

- 有关各节奏的说明,请参阅另一册 "附录"。
- 用数字钮输入节奏编号。节奏编号要指定三位数。 **例如:要选择 001 时, 应输入 0 → 0 → 1。**

# $3.$ 按 **th** 或 <sup>8</sup>.

节奏开始演奏。

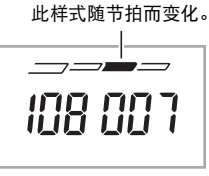

TEMPO MEASURE

*4.* 随节奏进行弹奏。

5. 要停止节奏时, 请再次按 1

# 如何演奏所有部分

#### 带和弦的自动伴奏

当您用左手弹奏和弦时,数码电子琴自动为现在选择的节奏添 加贝司及和声伴奏部分。就像您有一个个人乐队可以随时加入 伴奏一样。

*1.* 开始演奏自动伴奏的节奏部分。

#### **2.** 按 **t**p。

此时可以在伴奏键盘上输入和弦。

伴奏键盘

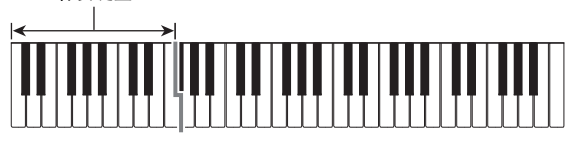

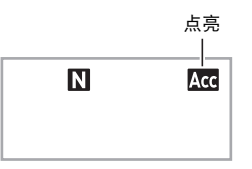

#### *3.* 用伴奏键盘弹奏和弦。

数码电子琴将为节奏部分自动添加贝司及和声自动伴奏部 分。

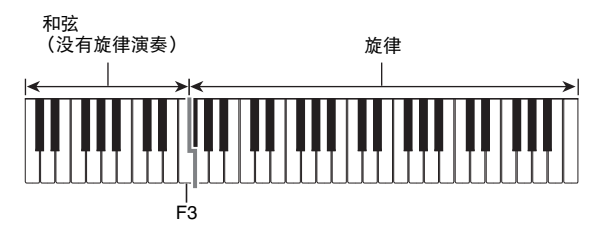

 $[M, M]$ : 在伴奏键盘上按 D-F<sup>#</sup>-A-C。

4 D-F#-A-C 和弦 (D7)音的伴奏。

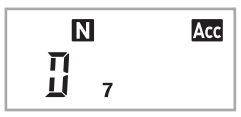

*4.* 在用右手弹奏旋律的同时用左手弹奏其他和弦。

#### 5. 再次按 12 可返回只有节奏的伴奏。

### O注

• 有关弹奏和弦的同时开始自动伴奏的资讯,请参阅第 Ck-33 页上的 "同步开始功能的使用"一节。

#### 如何选择和弦输入模式

您可以从下列五种和弦输入模式中进行选择。

- FINGERED 1
- FINGERED 2
- FINGERED 3
- CASIO CHORD
- FULL RANGE CHORD

#### 1. 按住 <sup>1</sup>2 直到和弦输入模式选择画面出现。

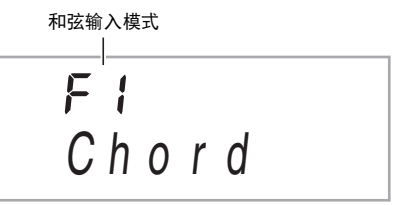

- **2.** 用 **i d** (10 键) 的 [-] 及 [+] 键选择所需要的和弦输 入模式。
	- 若您未在和弦输入模式 选择画面出现后进行任何操作, 显示屏将自动返回您按住 12 之前显示的画面。

#### ■ FINGERED 1, 2及3

使用这三种输入模式时,请以其通常的和弦指法在伴奏键盘上 弹奏和弦。有些和弦指法是简化的,可以用一键或两键弹奏。 有关可使用的和弦及其在键盘上弹奏指法的资讯请参阅 第 Ck-43 页。

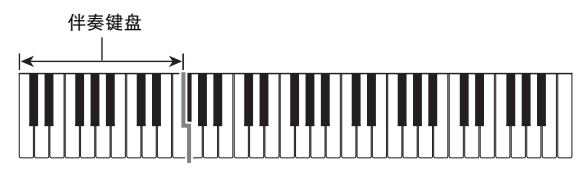

# ● FINGERED 1

在键盘上弹奏和弦的组成音符。

#### ● FINGERED 2

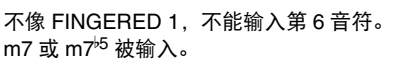

#### ● FINGERED 3

不像 FINGERED 1, 可以输入分数和弦, 最低的键盘音符成为贝司音符。

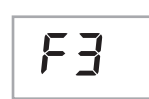

EE

 $F \,$   $\,$ 

F2

#### ■ CASIO CHORD

使用 CASIO CHORD 时, 您可以使用最简 单的指法弹奏出下述四种和弦。

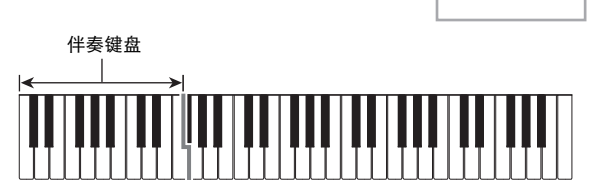

#### CASIO CHORD (卡西欧和弦)的指法

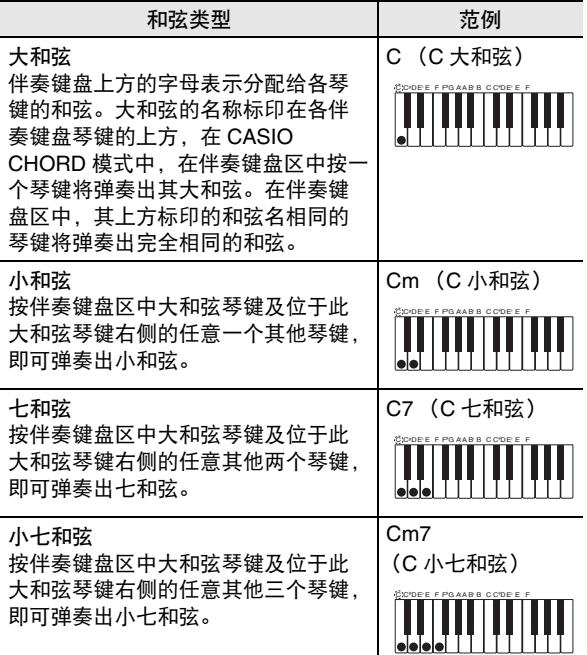

#### ♀注

• 弹奏小和弦、七和弦或小七和弦时,无论您按大和弦琴键右 侧的黑键还是白键,效果均相同。

#### ■ FULL RANGE CHORD

使用此模式时,您可以使用整个键盘弹奏 和弦及旋律。 有关可使用的和弦的资讯请参阅第 Ck-43 页。

 $FrL$ 

伴奏键盘 / 旋律键盘

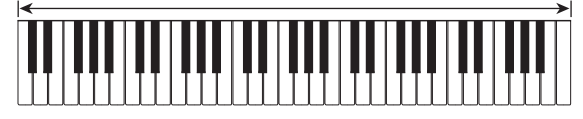

# 自动伴奏的有效使用

#### 自动伴奏型的变化

请使用下述操作步骤演奏前奏及尾声型,演奏节奏填充型及演 奏基本自动伴奏型的变化型。

■ 自动伴奏的变化型

各自动伴奏型都有一个基本的 "标准型"和一个 "变化型"。

 $1.$   $\boldsymbol{\kappa}$   $\boldsymbol{\Omega}$ .

变化型开始演奏。

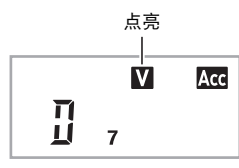

#### **2. 按 8 可返回标准型。**

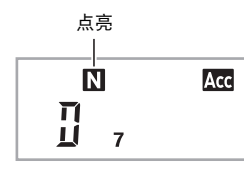

#### ■ 自动伴奏的前奏

请使用下述操作步骤演奏几个小节的前奏。

#### *1.* <sup>按</sup> 7。

- 前奏型开始演奏。前奏型结束时标准型将开始演奏。
- 若您在前奏型演奏过程中按 2.则前奏型结束时变化型 将开始演奏。

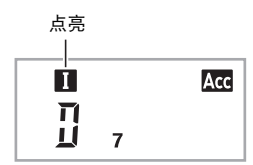

#### ■ 自动伴奏的节奏填充

在演奏过程中,使用下述操作步骤可以演奏节奏填充型。

- "节奏填充"是当您要改变乐段气氛时演奏的一小段乐句。 节奏填充型可用作两种旋律或两种音调之间的链接。
- 标准及变化型都有其独自的节奏填充型。
- 标准型的节奏填充

#### 1. 标准型演奏过程中, 按 8。

标准型的节奏填充开始演奏。 • 节奏填充型结束后标准型恢复演奏。

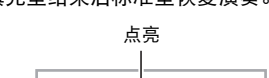

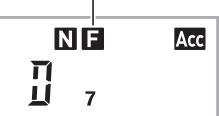

- 变化型的节奏填充
- 1. 变化型演奏过程中, 按 <sup>1</sup>. 变化型的节奏填充开始演奏。
	- 节奏填充型结束后变化型恢复演奏。

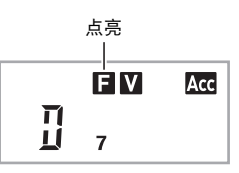

#### ■ 自动伴奏的尾声

请使用下述操作步骤演奏几个小节的尾声。

1. 自动伴奏演奏过程中,按 **1**。 此时尾声型开始演奏并自动停止自动伴奏的演奏。

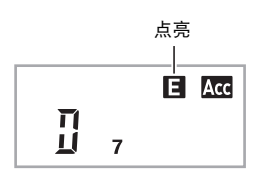

#### ■ 同步开始功能的使用

使用下述操作步骤可以对数码电子琴进行配置,使其当您按下 一个键盘琴键时自动伴奏开始演奏。

*1.* <sup>按</sup> bk。

伴奏进入待机状态。

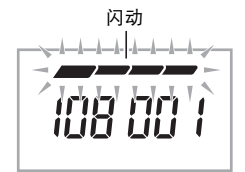

TEMPO MEASURE

*2.* 在键盘上弹奏和弦。

此时全体伴奏 (标准)开始。

在非标准型的同步开始待机状态下,您可以进行下述任何操 作。

- 要以前奏型开始时, 按  $\bigcirc$ .
- 要以变化型开始演奏时, 按 2.

要将自动伴奏的速度变更为适合您的水平时,请使用下述操作 步骤。

- *1.* <sup>按</sup> 6。
	- 用 ∨ (更慢)及 へ (更快)改变速度设定。按住其中 一钮可高速改变数值。
	- 同时按 ∨ 及 ヘ 将根据现在选择的节奏初始化节奏设 定。
	- 速度值闪动过程中, 用 1 (10 键) 也可以将其改变。
	- 速度设定画面出现后,若您不进行任何操作,显示屏将 返回您按 3 之前的画面。

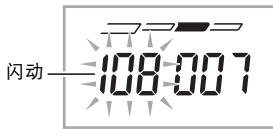

TEMPO MEASURE

#### 伴奏音量的调节

要调节您在键盘上弹奏的音量与自动伴奏音量之间的平衡时, 请使用下述操作步骤。

**1.** 按 ❸ 设定 (FUNCTION) 数次直到 "AcompVol" 出现在画面上 (第 Ck-4 页)。

$$
A\ c\ o\ m\ p\ V\ o\ l
$$

**2.** 按 **t t t c** (10 键) 的 [–] 及 [+] 键调节伴奏音量。

# 单键预设功能的使用

使用单键预设功能时,数码电子琴自动根据您选择的节奏型配 置适合的音色、速度及其他设定。

- *1.* 按住 bo 节奏 (**RHYTHM**)直到音色画面出现。 单键预设设定根据您选择的节奏型自动配置数码电子琴。
- ┃<br>┃如何改变自动伴奏的速度 <mark>2.</mark> 在键盘上弹奏和弦。

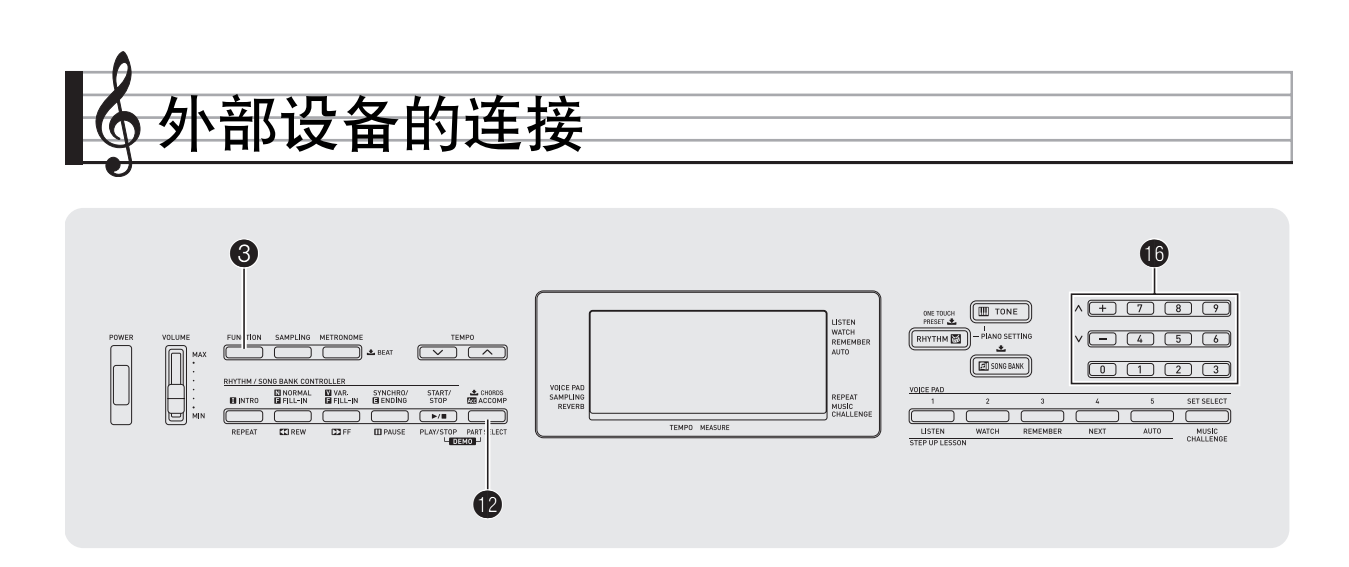

# 电脑的连接

您可以连接数码电子琴与电脑并在其间交换 MIDI 数据。您演 奏的数据可以从数码电子琴传送到电脑上正在运行的音乐软件 中, 或将 MIDI 数据从电脑传送到数码电子琴进行播放。

#### 电脑系统的最低要求

要传送及接收 MIDI 数据,电脑系统必须符合下列最低要求。 在与数码电子琴连接之前,请检查并确认电脑符合这些要求。

- 操作系统 Windows $^{\circledR}$  XP (SP2 以上)  $^{\ast1}$ Windows Vista $^{\circledR}$   $^{\ast}$ 2 Windows<sup>®</sup>  $7^{*3}$ Mac OS<sup>®</sup> X (10.3.9, 10.4.11, 10.5.8 以上, 10.6.6 以上) \*1: Windows XP Home Edition
	- Windows XP Professional (32 比特) \*2: Windows Vista (32 比特)
- \*3: Windows 7 (32 比特, 64 比特)
- USB 端口

#### $\left(\bigvee \exists \Xi \boxplus \Xi\right)$

• 不要与不符合上述要求的电脑进行连接。否则会使电脑出现 问题。

#### 如何连接数码电子琴与电脑

#### $\sum$  重要!

- 必须严格按照下述步骤进行操作。连接错误将使数据无法传 送及接收。
- 1. 关闭数码电子琴的电源, 然后启动电脑。
	- 先不要启动电脑上的音乐软件!
- *2.* 电脑启动后,用市卖 USB 电缆将其与数码电子琴 连接。

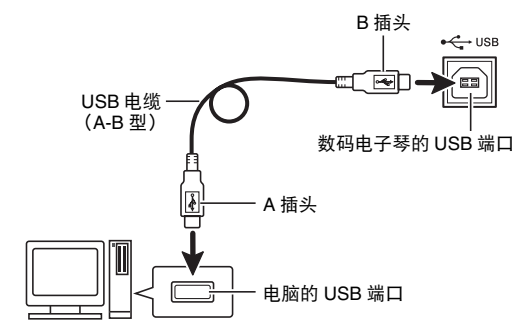

- *3.* 打开数码电子琴的电源。
	- 如果是第一次连接数码电子琴与电脑,传送及接收数据 所需要的驱动软件将自动被安装在电脑上。
- *4.* 启动电脑上的音乐软件。

#### *5.* 配置音乐软件的设定,选择下列 MIDI 设备之一。

CASIO USB-MIDI: (对于 Windows 7, Wiindows Vista, Mac OS X)

USB 音频设备: (对于 Windows XP)

• 有关如何选择 MIDI 设备的说明,请参阅音乐软件附带的 用户文件。

#### $\sum$  重要!

- 在启动电脑上的音乐软件之前,必须先打开数码电子琴的电 源。
- 在乐曲库乐曲播放过程中不能进行 USB 的传送及接收 (第 Ck-17 页)。

#### $\mathbb{Q}_{\bar{\Xi}}$

- 连接成功后,当您关闭电脑及/或数码电子琴的电源时,不 拔下 USB 电缆也可。
- 本数码电子琴符合通用 MIDI 标准 1 (GM)。
- 有关由本数码电子琴传送及接收的MIDI数据所符合的规格及 连接的详情,请参阅下示 URL 提供的最新资讯。 **http://world.casio.com/**

# MIDI 设定

#### 电子琴频道

电子琴频道是用于向电脑传送数码电子琴数据的频道。您可以 选择所需要的频道向电脑传送数码电子琴的数据。 • 电子琴频道的设定范围是 01 至 16。

**1.** 按 ❸ 设定 (FUNCTION) 数次直到 "Kevbd Ch" 出现在画面上 (第 Ck-4 页)。

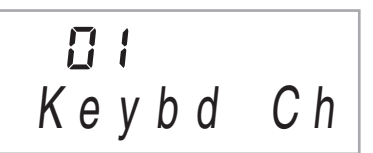

**2.** 用 **to** (10 键)的 [–] 及 [+] 键改变键盘频道。

#### 引导频道

引导频道只能用于显示特定频道 (部分)的音符,在从电脑传 送来的乐曲的音符资讯中,该频道被用作画面引导资讯。

#### ■ 引导频道的指定

在 16 个频道 (编号为 1 至 16) 中, 您可以指定任何两个相邻 的频道 (例如 05 及 06)作为引导频道。编号较小的频道为引 导 (L)频道,而编号较大的频道为引导 (R)频道。指定引 导 (R)频道也将自动配置引导 (L)频道。

**1.** 按 ❸ 设定 (FUNCTION) 数次直到 "Navi. Ch" 出现在画面上 (第 Ck-4 页)。

$$
\begin{array}{c}\n\mathbf{C} \\
\mathbf{V} \\
\mathbf{A} \\
\mathbf{V} \\
\mathbf{V} \\
\mathbf{V} \\
\mathbf{V} \\
\mathbf{V} \\
\mathbf{V} \\
\mathbf{V} \\
\mathbf{V} \\
\mathbf{V} \\
\mathbf{V} \\
\mathbf{V} \\
\mathbf{V} \\
\mathbf{V} \\
\mathbf{V} \\
\mathbf{V} \\
\mathbf{V} \\
\mathbf{V} \\
\mathbf{V} \\
\mathbf{V} \\
\mathbf{V} \\
\mathbf{V} \\
\mathbf{V} \\
\mathbf{V} \\
\mathbf{V} \\
\mathbf{V} \\
\mathbf{V} \\
\mathbf{V} \\
\mathbf{V} \\
\mathbf{V} \\
\mathbf{V} \\
\mathbf{V} \\
\mathbf{V} \\
\mathbf{V} \\
\mathbf{V} \\
\mathbf{V} \\
\mathbf{V} \\
\mathbf{V} \\
\mathbf{V} \\
\mathbf{V} \\
\mathbf{V} \\
\mathbf{V} \\
\mathbf{V} \\
\mathbf{V} \\
\mathbf{V} \\
\mathbf{V} \\
\mathbf{V} \\
\mathbf{V} \\
\mathbf{V} \\
\mathbf{V} \\
\mathbf{V} \\
\mathbf{V} \\
\mathbf{V} \\
\mathbf{V} \\
\mathbf{V} \\
\mathbf{V} \\
\mathbf{V} \\
\mathbf{V} \\
\mathbf{V} \\
\mathbf{V} \\
\mathbf{V} \\
\mathbf{V} \\
\mathbf{V} \\
\mathbf{V} \\
\mathbf{V} \\
\mathbf{V} \\
\mathbf{V} \\
\mathbf{V} \\
\mathbf{V} \\
\mathbf{V} \\
\mathbf{V} \\
\mathbf{V} \\
\mathbf{V} \\
\mathbf{V} \\
\mathbf{V} \\
\mathbf{V} \\
\mathbf{V} \\
\mathbf{V} \\
\mathbf{V} \\
\mathbf{V} \\
\mathbf{V} \\
\mathbf{V} \\
\mathbf{V} \\
\mathbf{V} \\
\mathbf{V} \\
\mathbf{V} \\
\mathbf{V} \\
\mathbf{V} \\
\mathbf{V} \\
\mathbf{V} \\
\mathbf{V} \\
\mathbf{V} \\
\mathbf{V} \\
\mathbf{V} \\
\mathbf{V} \\
\mathbf{V} \\
\mathbf{V} \\
\mathbf{V} \\
\mathbf{V} \\
\mathbf{V} \\
\mathbf{V} \\
\mathbf{V} \\
\mathbf{V} \\
\mathbf{V} \\
\mathbf{V} \\
\mathbf
$$

**2.** 用 **ti** (10 键) 指定引导 (R) 频道。 此操作也将自动配置较小一号的频道为引导 (L)频道。 ■ 如何关闭引导频道的声音并在键盘上弹奏该部分 您可以关闭一个或所有两个引导频道的声音,并在键盘上自己 弹奏被取消的部分。

#### 1. 按 @ 选择要关闭的频道。

- 按 <sup>1</sup> 可循环选换下示 (1)至 (4)设定。
- 若您关闭了一个频道,您可以使用与被关闭的频道相同 的音色在键盘上弹奏被取消的部分。若您关闭了两个频 道 (选项 (3)),您在键盘上弹奏的音符将以引导 (R)频道的音色发出。

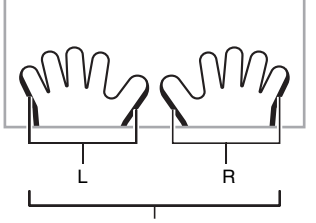

所选频道的指示符出现。

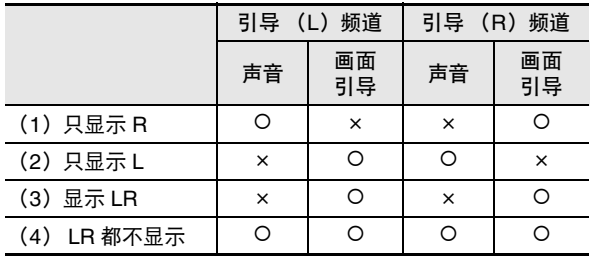

#### 本机控制

有时,在与电脑交换数据时,您可能不希望数码电子琴演奏在 其键盘上弹奏的音符。本机控制设定可实现此目的。

**1.** 按 ❸ 设定 (FUNCTION) 数次直到 "Local"出 现在画面上 (第 Ck-4 页)。

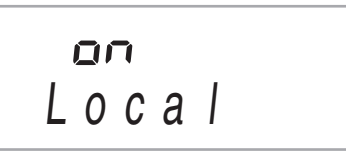

**2.** 用 **ti** (10 键) 的 [-] 及 [+] 键指定本机控制设定。

#### 伴奏输出

启用伴奏输出设定将使自动伴奏数据被传送至电脑。

**1. 按 ❸ 设定 (FUNCTION) 数次直到** "AcompOut"出现在画面上 (第 Ck-4 页)。

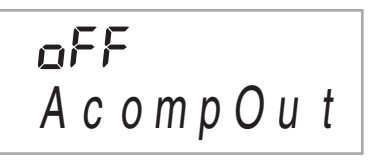

#### **2.** 用  $\bigoplus$  (10 键) 的 [-] 及 [+] 键打开或关闭伴奏输出。

# ——<br>音频装置的连接

本数码电子琴可以与市卖音响,放大器或录音装置,以及便携 式唱机或其他装置连接。

#### ▌如何向音频装置输出数码电子琴的音符

连接需要您购买的市卖连接线。连接线的一端必须是立体声标 准插头,而另一端必须与外接设备的插头形状一致。

#### いっていたね。

- 进行连接时请关闭外接设备的电源。连接后,打开或关闭电 源时请调低数码电子琴及外接设备的音量。
- 连接后,打开数码电子琴及外接设备的电源。
- 从外接音频设备发出时,若数码电子琴音符的声音失真,请 调低数码电子琴的音量。

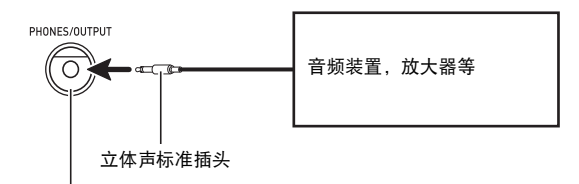

数码电子琴的 **PHONES/OUTPUT** 插孔

#### ▌从数码电子琴演奏外接设备

连接需要您购买的市卖连接线。连接线的一端必须是立体声迷 你插头,而另一端必须与外接设备的插头形状一致。

#### $\sum$  重要!

- 进行连接时请关闭数码电子琴的电源。连接后,打开或关闭 电源时请调低数码电子琴及外接设备的音量。
- 连接后,打开外接设备的电源后打开数码电子琴的电源。
- 当音符在外接设备上的演奏失真时,请调低外接设备的音 量。

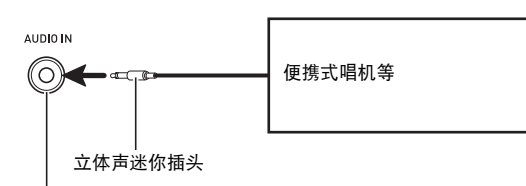

数码电子琴的 **AUDIO IN** 插孔

# 参考资料

# 疑难排解

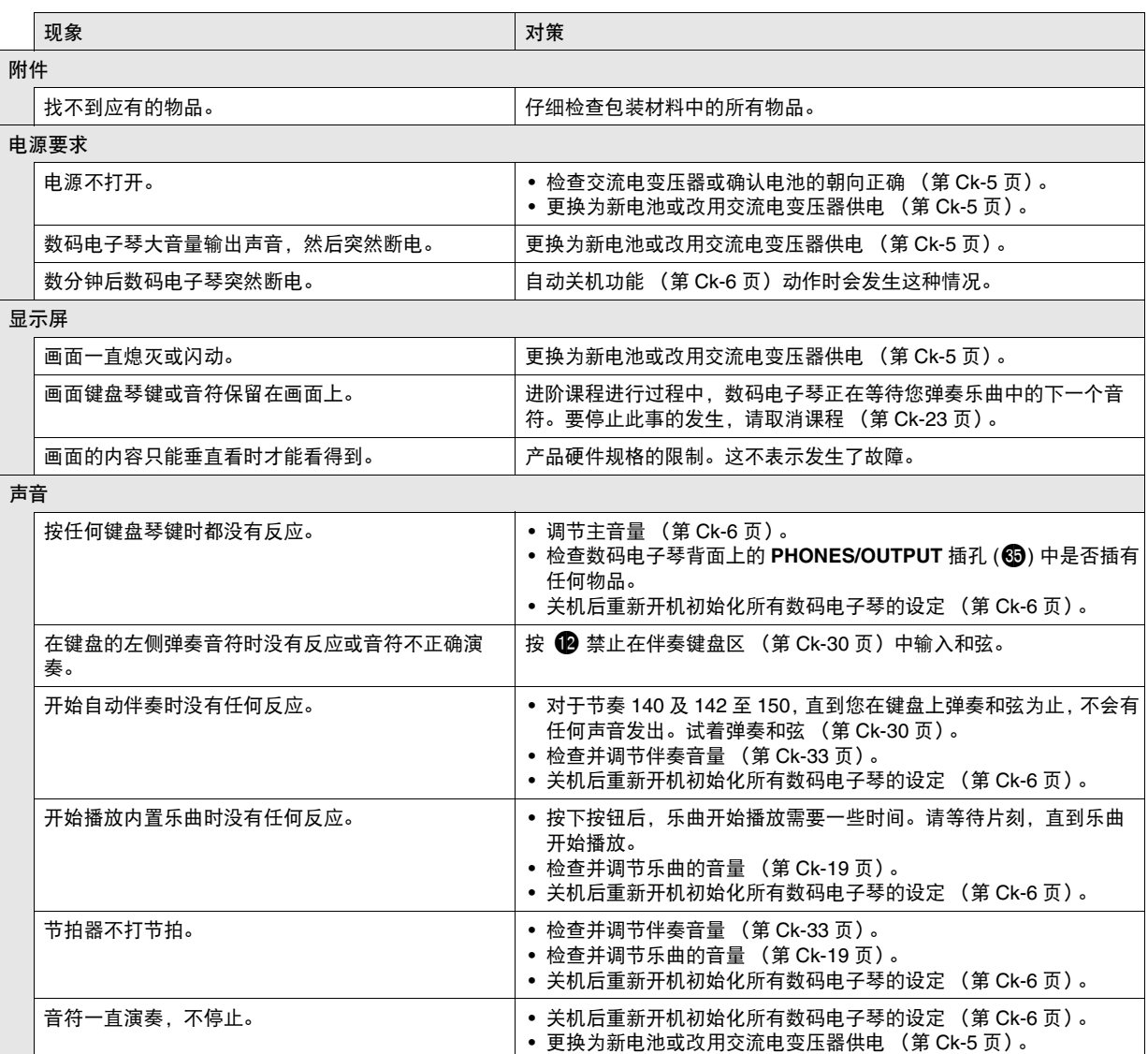

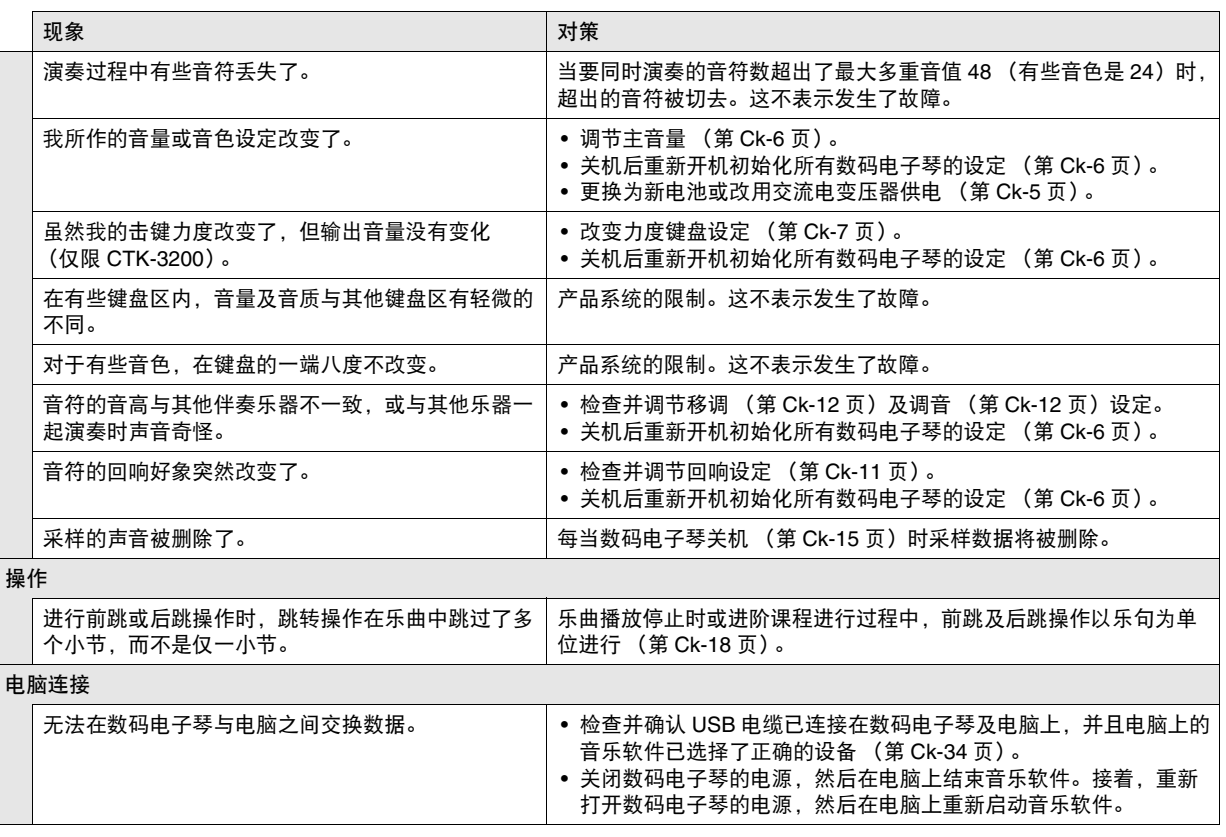

♪ 参考资料

# 规格

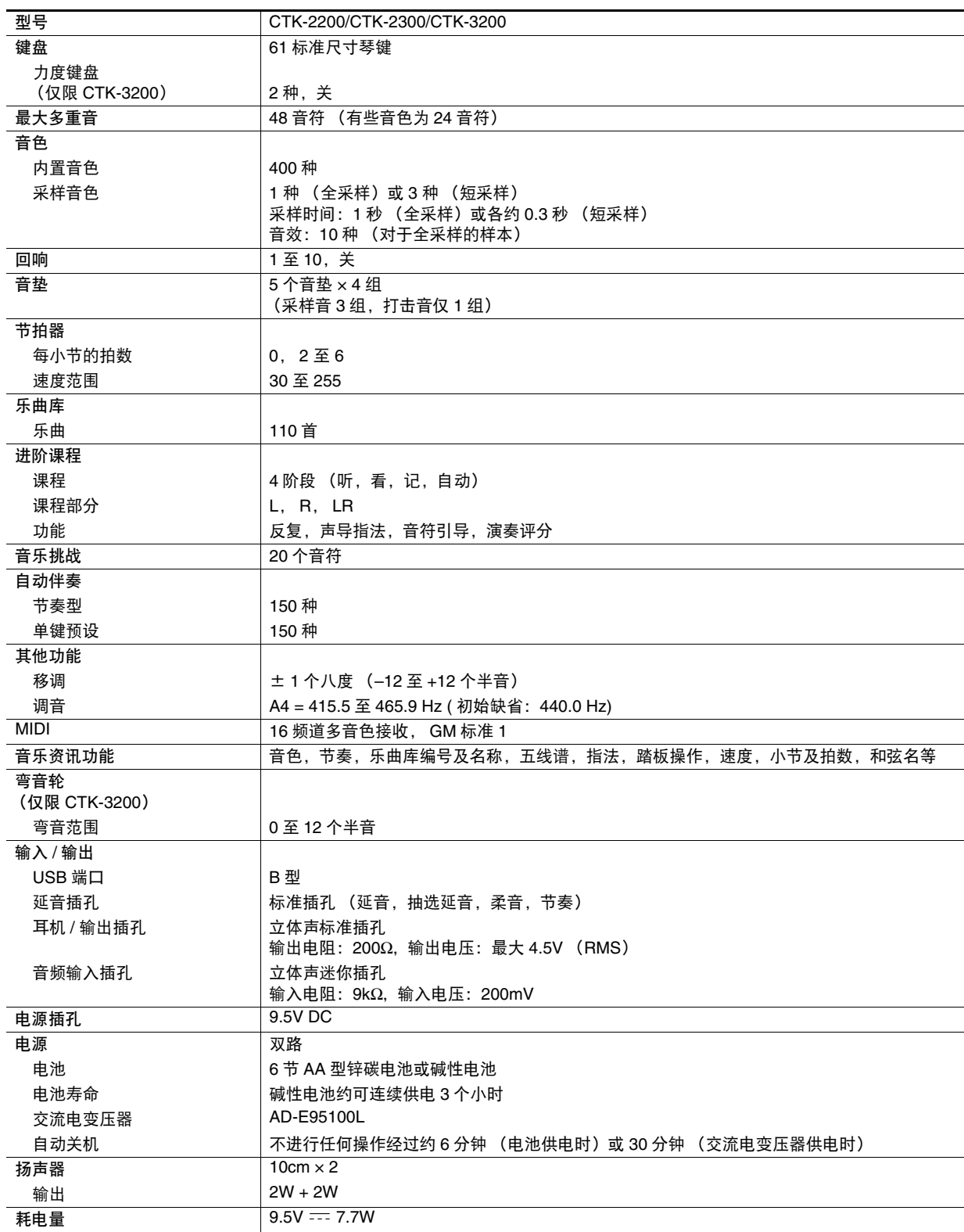

 $\overline{B}$ 

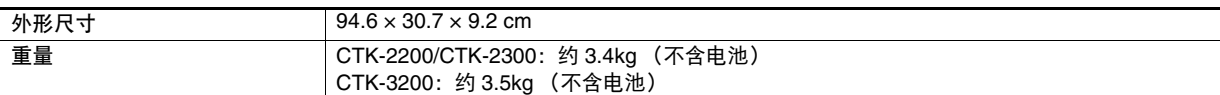

• 设计及规格如有变更,恕不另行通知。

# 操作须知

必须阅读及遵守下述操作须知。

#### ■ 场所

- 本产品应避免放置在下列场所。
- 受直射阳光照射及湿度高的地方
- 温度极端的地方
- 收音机、电视机、放像机或调谐器附近 上述装置不会使本产品发生故障,但从本产品发出的电波会干扰附近装置的音频或视频接收。
- 用户维护保养
- 切勿使用苯、酒精、稀释剂或其他化学试剂清洁本产品。
- 要清洁本产品或其键盘时,请使用蘸有水和中性清洁剂稀释溶液的软布。请先将软布完全拧干后再进行擦拭。

#### ■ 附件及另选件

只能使用本产品指定的配件。使用未指定的配件有造成火灾、触电及人身伤害的危险。

#### ■ 焊线

本产品的外表可能会有线条。这些 "焊线"是塑料压模成型工序的结果。不是裂纹或划痕。

#### ■ 乐器使用礼仪

使用本产品时,应总是想到周围的人。在深夜演奏时,需要特别注意音量,不要打扰其他人。深夜演奏时您还可以关上窗户,或使 用耳机。

# 乐曲表

# 乐曲库

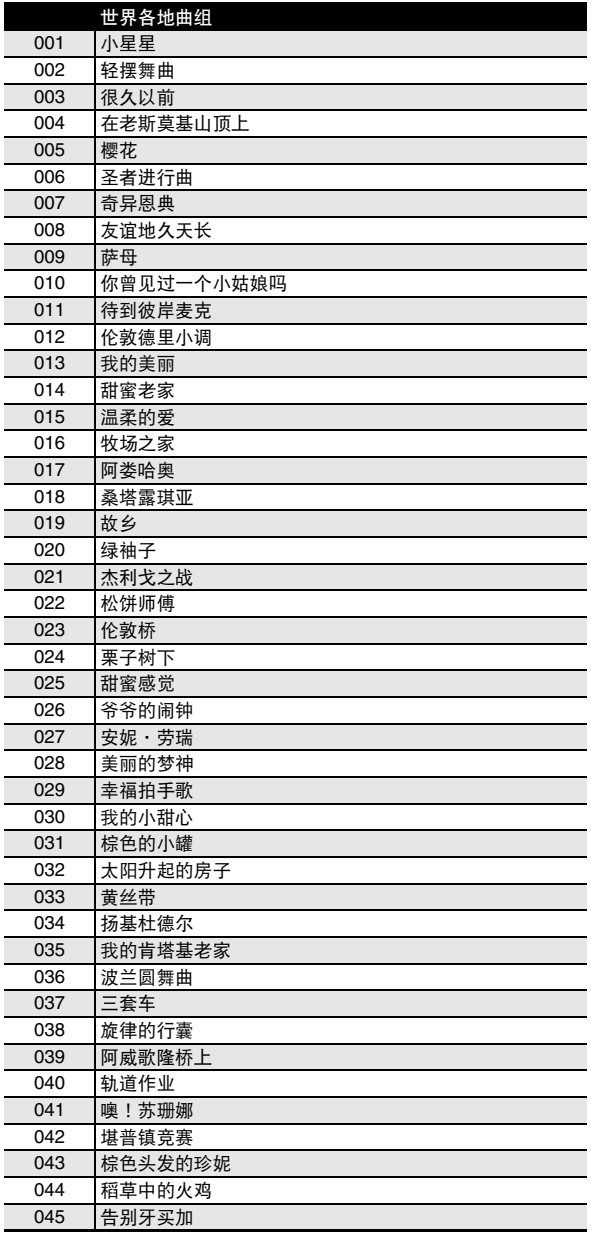

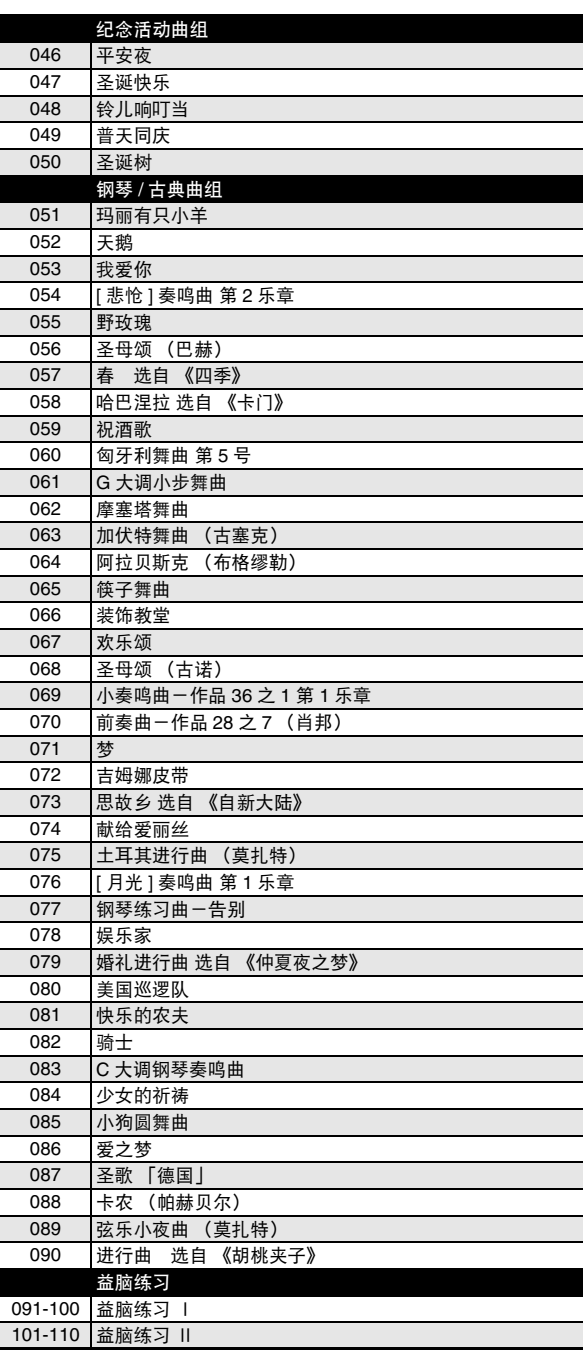

# 指法指南

Fingered 1, Fingered 2 和弦

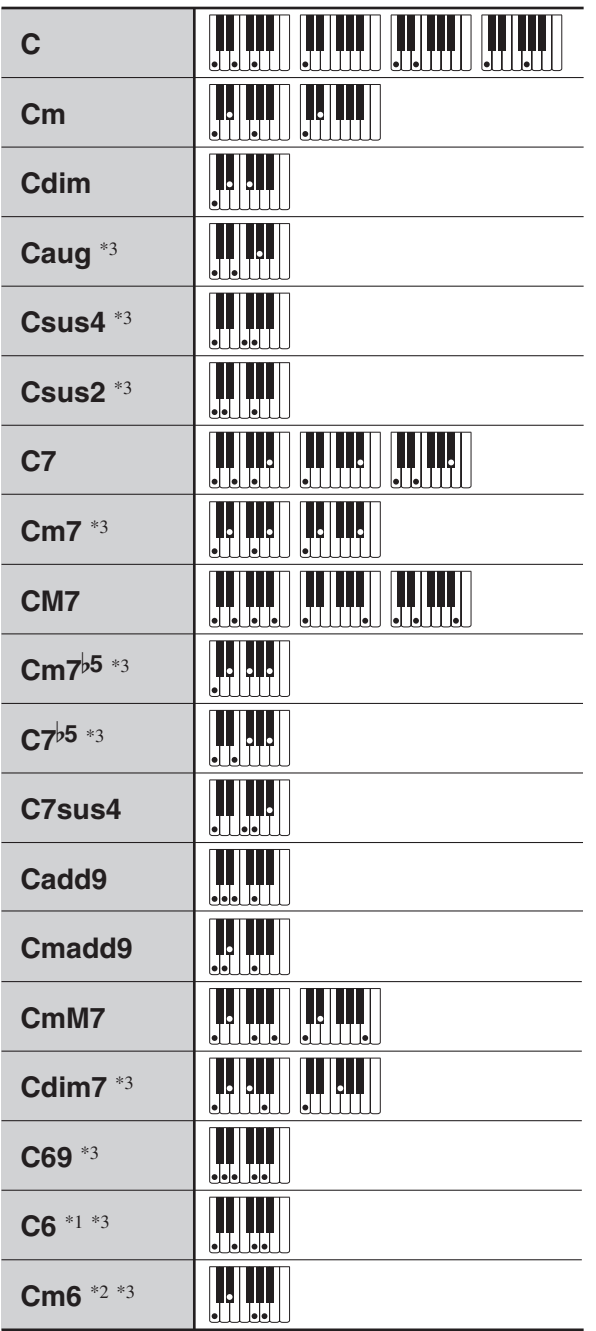

\*1 Fingered 2 解释为 Am7。

\*2 Fingered 2 解释为 Am7<sup>5</sup>。

\*3 在有些情况下不能使用转位指法。

# Fingered 3, Full Range 和弦

除能用 Fingered 1 及 Fingered 2 弹奏出的和弦之外,下列和 弦也可识别。

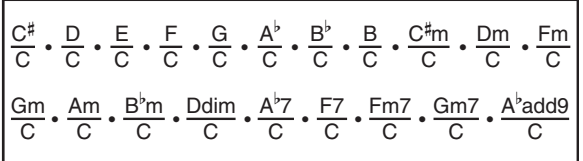

#### $\Omega$ 注

- Fingered 3 将弹奏的最低音符解释为贝司音符。不能使用转 位指法。
- 当弹奏的最低音符与其相邻音符有一定距离时, Full Range 和弦将该和弦解释为分数和弦。
- 与 Fingered 1、2 及 3 不同,Full Range 和弦需要按最少三个 琴键才能弹奏出和弦。

**Models: CTK-2200/CTK-2300/CTK-3200 Version : 1.0** Models: CTK-2200/CTK-2300/CTK-3200

Version: 1.0

# **MIDI Implementation Chart MIDI Implementation Chart**

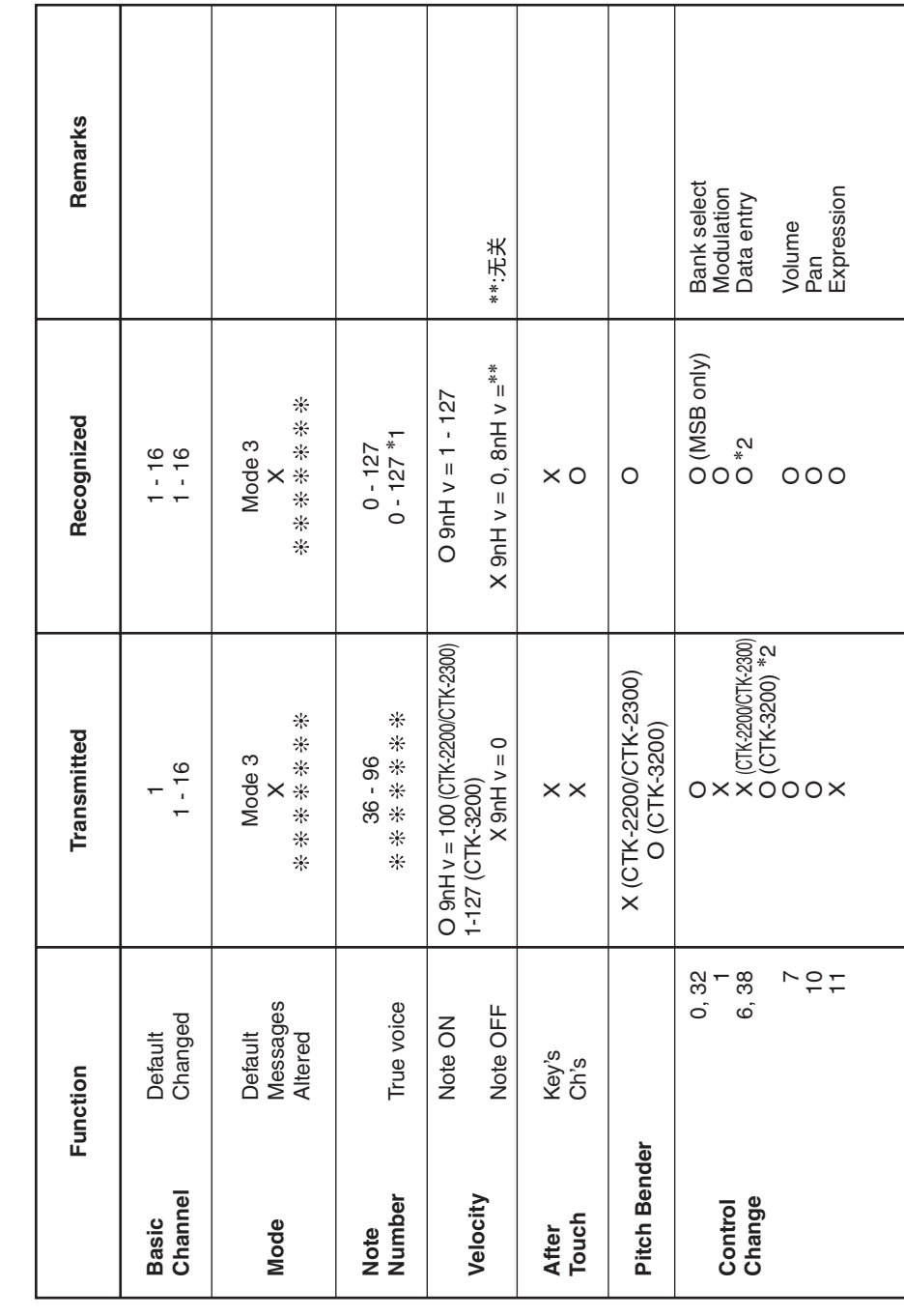

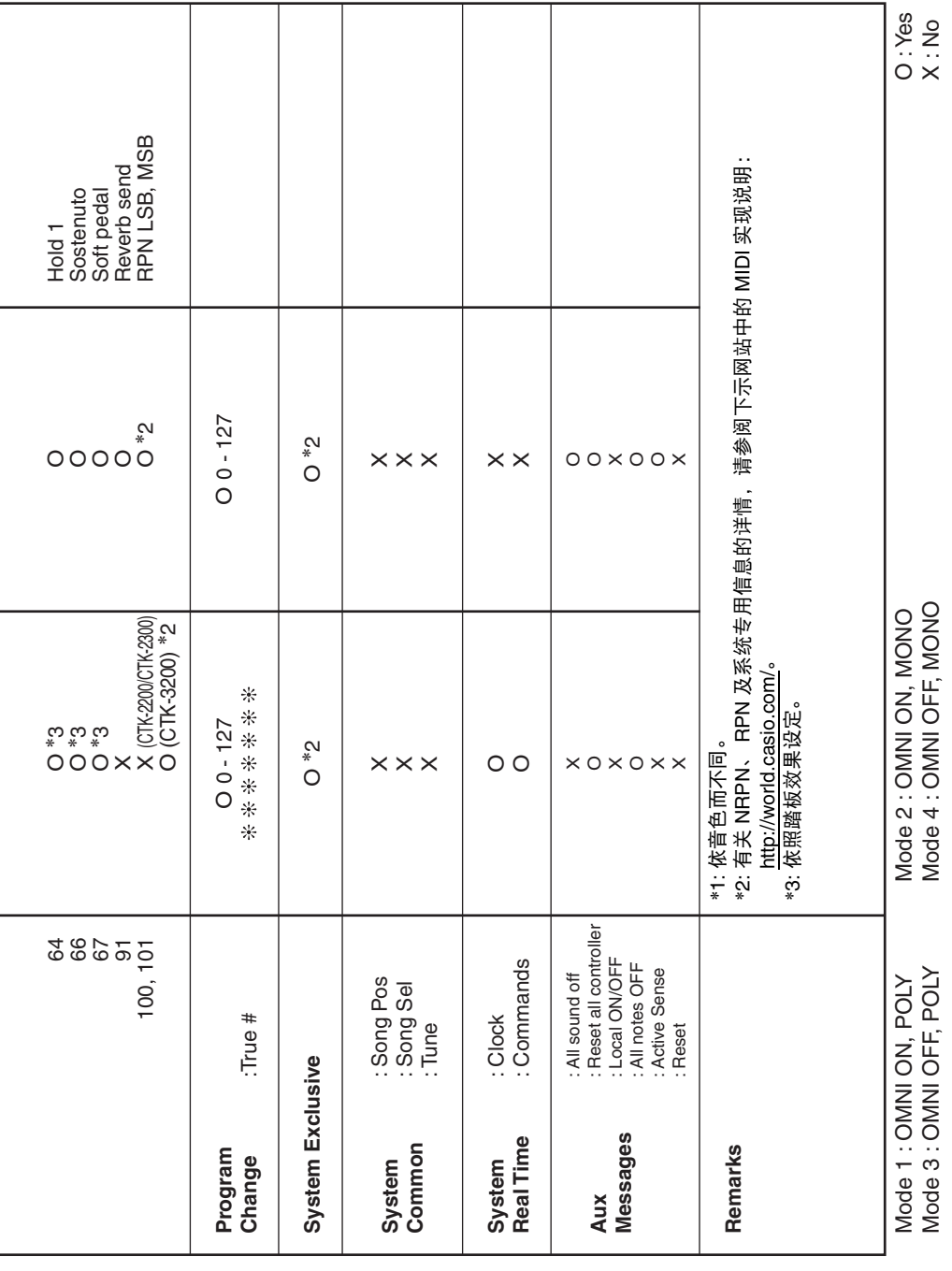

# 卡西欧电子乐器保证书

本产品是在严格的质量管理下通过质量检验的合格品。本产品售出后,万一在正常使用 状态下发生故障,本保证书约定,用户可在背面记载的规定范围内享受免费修理。

本保证书一旦遗失不予补发,请务必妥善保管。 本保证书仅在中华人民共和国境内使用有效。

\* 致销售店

本保证书是对用户就实施售后服务承担责任的一种明确保证。即使客户作为馈赠品或纪 念品购买本产品时,也请一定填写好下表并将此保证书交于客户。

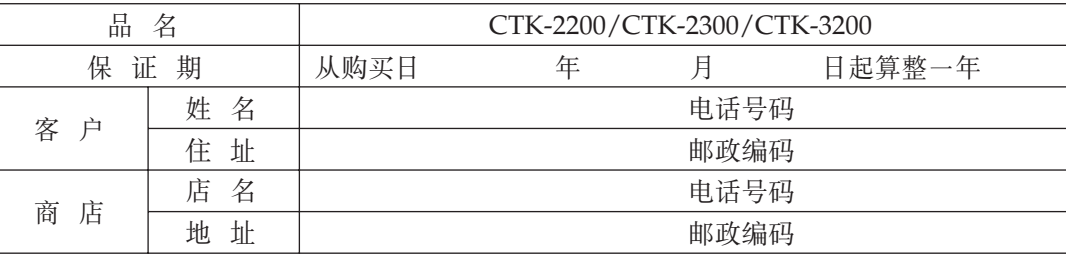

# 保证规定

- 1 遵照说明书的要求正常使用本产品的情况下发生故障时, 从本产品的出售日起一年内可享 受免费修理。
- 2 提出保修时,请务必持本产品以及本保证书与购买本产品的商店或与卡西欧(上海)贸易 有限公司指定的维修站(详见附页)联系。
- 3 即使在保修期内, 若属下列任一情况, 只能作为收费修理处理。
	- 甲 由于购买后携带、运输或保管不当引起的故障或损坏。
	- 乙 由于误用、乱用或使用不当引起的故障或损坏。
	- 丙 由于火灾、地震、水灾、雷击、鼠害以及其它灾害或由于被盗窃引起的故障或损坏。
	- 丁 由于非正规修理、改装或异常电压引起的故障或损坏。
	- 戊 不出示本保证书或保证书中没有填写必要事项(如购买日期、商店名等)。
	- 己 由于电池耗尽引起的故障或损坏。
- 4 本保证书仅在中华人民共和国境内使用有效。
- ※本保证书不限制用户在法律上的权利。

# 致用户

- 1 在购买本产品时, 请务必确认本保证书上是否已填写了购买日期。
- 2 除了特殊情况 (如被盗窃、天灾等引起的遗失) 以外, 本保证书不予补发, 请务必妥善保管。
- 3 用户住址变迁后若需修理本产品时, 请与卡西欧(上海) 贸易有限公司指定的维修店(详 见附页) 联系。

中国总经销: 卡西欧(上海) 贸易有限公司 注册地址: 上海市外高桥保税区富特北路 386 号第一层 I 部位 联系地址: 上海市长宁区遵义路 100 号虹桥上海城 A 幢 10 楼 电话: 400 700 6655

# 卡西欧电子科技(中山)有限公司

邮政编码: 528437 广东省中山市火炬开发区科技大道西  $#iff$ : 0760-88580668